# **دليل صيانة الطراز 1440 TMInspiron من TMDell**

<span id="page-0-0"></span>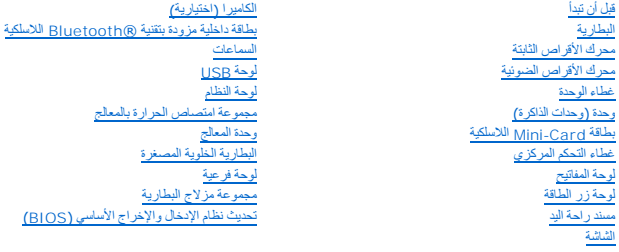

# **الملاحظات والتنبيهات والتحذيرات**

**ملاحظة :**تشير كلمة "ملاحظة" إلى المعلومات المهمة التي تساعدك على الاستفادة بشكل أفضل من جهاز الكمبيوتر الذي بحوزتك .

**تنبيه :تشير كلمة "تنبيه" إلى احتمال تلف المكونات المادية أو فقدان البيانات ٬كما تخبرك بكيفية تجنب المشكلة .**

**تحذير :تشير كلمة "تحذير" إلى احتمال حدوث تلف بالممتلكات أو إصابة شخصية أو الوفاة .**

# **المعلومات الواردة في هذا المستند عرضة للتغيير دون أي إشعار. حقوق النشر © لعام2009 لشركة. Inc Dell جميع الحقوق محفوظة.**

. يُمنع منعًا باتًا إجراء أي نسخ لهذه المواد بأية طريقة كانت دون إذن كتابي من شركة. Inc Dell

العلمات الجارية المنتخدا في فاللص ت<sup>فد</sup> الموسط الصلام المساحل العالي العام العام العام العام العلم المعامل المتلف الشركة .Dell Inc، الملك العام المتحاول المستخدمة المستخدمة المستخدمة المستخدمة المستخدمة المستخدمة المستخدم

قربة استخام عاصاء تجارية أخرى في هنا المنتند الإشارة إلى الكيانك المائعة المناسب المسائل المستغراف المستخلص المستخلص المستخلصة في العامل التحارية والأساء التخرير المراد التخرير والأساء التخرير والأساء التخرير والأساء التخ

PP42L الطراز

يونيو 2009 مراجعة A00

**غطاء الوحدة دليل صيانة الطراز 1440 TMInspiron من TMDell**

[إزالة غطاء الوحدة](#page-1-1) 

[إعادة تركيب غطاء الوحدة](#page-1-2) 

<span id="page-1-0"></span>تطير ؛ قبل ان تبدا في التعامل مع الاجزاء الناخلية للكبيرة الشاركة المعامل المعامل المعامل المصال المعامل المعامل المسلمة الرئيسية للتوافق مع الإشعارات التنظيمية على المعاملة الرئيسية التوافق مع الإشعارات التنظيمية على الم

ه تنبيه. لتجنب تفريغ الشحنات الإنكتروستتيكية، قم بعزل نفسك أرضيًا باستخدام شريط مداري أول المس سطح معني غير مطلي (مثل اللوحة الخلفية) على النمبيوتر بشكل دوري

**تنبيه :لا يجب إجراء أية إصلاحات على الكمبيوتر إلا بواسطة فني خدمة معتمد .فلا يغطي الضمان أي تلف ناتج عن أعمال صيانة غير معتمدة من قِبل TMDell.**

**تنبيه :للمساعدة على منع إتلاف لوحة النظام ٬قم بإزالة البطارية الرئيسية (انظر ف[ك البطارية](file:///C:/data/systems/ins1440/ar/sm/removeba.htm#wp1185372)) قبل التعامل مع الأجزاء الداخلية للكمبيوتر.**

### <span id="page-1-1"></span>**إزالة غطاء الوحدة**

- 1. اتبع الإجراءات الواردة ف[ي قبل أن تبدأ](file:///C:/data/systems/ins1440/ar/sm/before.htm#wp1438061) .
- 2. قم بإزالة البطارية (انظر [فك البطارية](file:///C:/data/systems/ins1440/ar/sm/removeba.htm#wp1185372)) .
- 3. قم بفك المسمار اللولبي الذي يثبت غطاء الوحدة بقاعدة الكمبيوتر .
- 4. ارفع غطاء الوحدة خارج الكمبيوتر بزاوية كما هو موضح في الشكل .

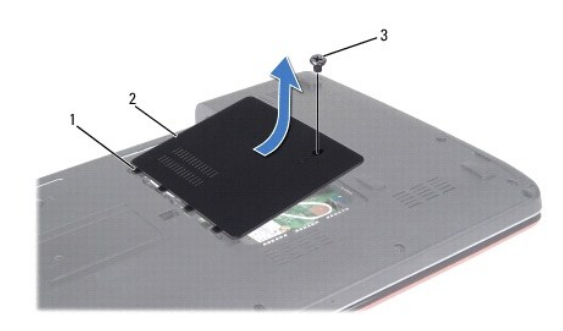

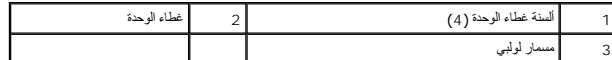

### <span id="page-1-2"></span>**إعادة تركيب غطاء الوحدة**

- 1. قم بمحاذاة الألسنة الموجودة على غطاء الوحدة مع الفتحات الموجودة على قاعدة الكمبيوتر وأدخلها برفق في مكانها .
	- 2. أعد تركيب المسمار اللولبي الذي يثبت غطاء الوحدة بقاعدة الكمبيوتر .
		- 3. أعد تركيب البطارية (انظر [إعادة تركيب البطارية](file:///C:/data/systems/ins1440/ar/sm/removeba.htm#wp1185330)) .

**قبل أن تبدأ دليل صيانة الطراز 1440 TMInspiron من TMDell**

- [الأدوات الموصى باستخدامها](#page-2-1) 
	- [إيقاف تشغيل الكمبيوتر](#page-2-2)
- [قبل التعامل مع الأجزاء الداخلية للكمبيوتر](#page-2-3)

<span id="page-2-0"></span>يتناول هذا القسم إجراءات إزالة المكونات وتركيبها في جهاز الكمبيوتر الذي بحوزتك .ما لم يتم توضيح خلاف ذلك ٬فإن كل إجراء من الإجراءات يفترض توفر الشروط التالية:

- <sup>l</sup> قيامك بإجراء الخطوات الواردة [فيإيقاف تشغيل الكمبيوتر](#page-2-2) [وقبل التعامل مع الأجزاء الداخلية للكمبيوتر](#page-2-3).
	- <sup>l</sup> قيامك بقراءة معلومات السلامة الواردة مع الكمبيوتر*.*
- <sup>l</sup> توفر إمكانية استبدال أحد المكونات أو- في حالة شرائه بصورة منفصلة- تركيبه عن طريق تنفيذ إجراءات الإزالة بترتيب عكسي.

### **الأدوات الموصى باستخدامها**

قد يتطلب تنفيذ الإجراءات الواردة في هذا المستند استخدام الأدوات التالية:

- <span id="page-2-1"></span>l مفك صغير مستوي الحافة
	- l مفك فيليبس
	- l أداة كتابة بلاستيكية
- <sup>l</sup> يتوفر القرص المضغوط الخاص بترقية نظام الإدخال والإخراج الأساسي (BIOS( أو برنامج تحديث نظام الإدخال والإخراج الأساسي (BIOS( القابل للتنفيذ على موقع الويب الخاص بدعم Dell على العنوان **com.dell.support**

# <span id="page-2-2"></span>**إيقاف تشغيل الكمبيوتر**

- **تنبيه :لتفادي فقد البيانات ٬عليك بحفظ جميع الملفات المفتوحة وإغلاقها وإنهاء جميع البرامج المفتوحة قبل إيقاف تشغيل الكمبيوتر.**
	- 1. احفظ جميع الملفات المفتوحة ثم قم بإغلاقها وإنهاء جميع البرامج المفتوحة .
- 2 في نظام التشغيل © Windows Vista انقر فوق **Start (أ ل**) <sup>وفي</sup> ، وانقر فوق السهم <mark>سلم ا</mark> ، ثم انقر فوق **Shut Down (ايقاف التشغيل).**<br>يتع إيقاف تشغيل الكمبيوتر بعد انتهاء عطية إيقاف نظام التشغيل.
- 3. تأكد من إيقاف تشغيل الكمبيوتر وجميع الأجهزة المتصلة به تشغيل المتصلة بالكمبيات المتشغيل المتشغيل الأجهزة الأجهزة المتصلة المتصلة عن يتم إيقاف تشغيل الكمبيوتر .

### <span id="page-2-3"></span>**قبل التعامل مع الأجزاء الداخلية للكمبيوتر**

استعن بإرشادات السلامة التالية لمساعدتك على حماية الكمبيوتر من أي تلف محتمل ٬وللمساعدة كذلك على ضمان سلامتك الشخصية.

- .<br>هندر فيل أن تبدأ في التعامل مع الأجزاء الداخلية للكمبيوتر، يرجى قراءة معلمات المعلم المعلم المساحل المعلمات الملامة، راجع الصفحة الرنيسية للتوافق مع الإشعارات التنظيمية على الإشعارات التنظيمية على العلم المعلمة الرنيسية  **.www.dell.com/regulatory\_compliance**
- △ تنيه تعامل مع المكونات والبطقات بحذر لا تلمس المكونات أو مناظق مناشر المناسر المعالم المعامل المعامل المعامل المستعم المست المعالم من المعامل المعلاومات مثل المعلاومات من الحامل المعلاومات الله المعالم من المعامل المعلا
	- **تنبيه :لا يجب إجراء إصلاحات على الكمبيوتر إلا بواسطة فني خدمة معتمد .فلا يشمل الضمان أي تلف ناتج عن إجراء أعمال صيانة غير معتمدة من قِبل Dell.**
- تنيه. عندفصل أحد الكابلات، اسحب هذا الكابل من المراسل اسحب الخاص به واسم المعامل المعامل المعامل المعامل المعامل المستخدم الكارات الموقع المستخدم المعاملات، فاضغط على اسنة التثبت قبل فسا<br>الكابل أثناء سحب الموصلات لفصلها،
	- **تنبيه :لتجنب إتلاف الكمبيوتر ٬عليك بإجراء الخطوات التالية قبل أن تبدأ في التعامل مع الأجزاء الداخلية للكمبيوتر .**
		- 1. تأكد من استواء سطح العمل ونظافته لتجنب تعرض غطاء الكمبيوتر للخدش .
			- 2. قم بإيقاف تشغيل الكمبيوتر (انظر إ[يقاف تشغيل الكمبيوتر](#page-2-2)) .
	- .<br>3 إذا كان الكمبيوتر متصلاً بجهاز توصيل (تم توصيله)، فقم بفصله عنه . انظر المستندات الواردة مع جهاز التوصيل لمعرفة الإرشادات
		- **تنبيه :لفصل كابل شبكة ٬عليك أولا ًبفصل هذا الكابل عن الكمبيوتر ثم افصله عن الجهاز المتصل بالشبكة.**
- 4. افصل جميع كابلات الهاتف أو الشبكة عن الكمبيوتر .
- 5. اضغط على أية بطاقات تم تركيبها وأخرجها من فتحة بطاقة ExpressCard أو قارئ بطاقات الوسائط الذي يمكنه قراءة7 أنواع بطاقات في فتحة واحدة .
	- 6. افصل الكمبيوتر وجميع الأجهزة المتصلة به عن مآخذ التيار الكهربائي الخاصة بها .
		- 7. قم بإزالة البطارية (انظر [فك البطارية](file:///C:/data/systems/ins1440/ar/sm/removeba.htm#wp1185372)) .
	- . اقلب الكمبيوتر ليعود إلى وضعه الطبيعي ٬ثم افتح شاشة العرض واضغط على زر الطاقة لعزل لوحة النظام أرضيًا 8.

### **تحديث نظام الإدخال والإخراج الأساسي (BIOS( دليل صيانة الطراز 1440 TMInspiron من TMDell**

<span id="page-4-1"></span>

- [تحديث نظام الإدخال والإخراج الأساسي](#page-4-1) (BIOS( من قرص مضغوط
- [تحديث نظام الإدخال والإخراج الأساسي](#page-4-2) (BIOS( من محرك الأقراص الثابتة

<span id="page-4-0"></span>في حالة توفر قرص مضغوط لبرنامج تحنيث نظم الإنخال بالإطارات المواسع المراسم المعالي الموسع المعارف المراسم المستغوط المارا المارا وكن لنيك هذا القرص المضغوطة فم الموس المضغوطة فقم المحنوطة فقم بتحنيث نظام الإنخال والمواصل

# **تحديث نظام الإدخال والإخراج الأساسي (BIOS( من قرص مضغوط**

- 1. تأكد من توصيل مهايئ التيار المتردد وتركيب البطارية الرئيسية بشكل صحيح .
- لا ملاطقة. إذا كنت تستضم قرصًا مضغوطًا لبرنامج تحنيث نظام الإخلال الزاخرات (الأصل الأسابي (BIOS) والأملسي (BIOS) القم يلحله الكمبير لر ليتم تمييده من قرص مضغوط قبل إنخال هنا الفسل (BIOS) القم يتصلح المسلسي (BIOS) القم بإع
	- 2 أدخل القرص المضغوط لبرنامج تحدث نظام الإدخال الإخراج الأساسي (BJOS) وقم بإعادة تشغل الكبيري (BJOS) الجدد عند الانتهاء من عملية التحديث، ستتم إعادة تشغل الكبيرتر تلقائيا<br>اتبع الإجراءات التي تظهر على الشاشة \_ستعر الكبيرتر
		- 3. اضغط على <2F< أثناء إجراء الاختبار الذاتي عند بدء التشغيل (POST( للدخول إلى برنامج إعداد النظام .
			- 4. اضغط على <9F< لإعادة تعيين الإعدادات الافتراضية للكمبيوتر .
		- 5. اضغط على <Esc< ٬ثم حدد **reboot and changes Save) حفظ التغييرات وإعادة التمهيد)** ٬واضغط على <Enter< لحفظ تغييرات التهيئة .
			- 6. قم بإزالة القرص المضغوط لبرنامج تحديث نظام الإدخال والإخراج الأساسي (BIOS( من محرك الأقراص وأعد تشغيل الكمبيوتر .

### **تحديث نظام الإدخال والإخراج الأساسي (BIOS( من محرك الأقراص الثابتة**

- <span id="page-4-2"></span>1. تأكد من توصيل مهايئ التيار المتردد وتركيب البطارية الرئيسية بشكل صحيح وتوصيل كابل الشبكة .
	- 2. قم بتشغيل الكمبيوتر .
- 3. حدد مكان آخر ملف تحديث نظام الإدخال والإخراج الأساسي (BIOS( للكمبيوتر الذي بحوزتك على موقع الويب **com.dell.support** .
	- 4. انقر فوق **Downloads & Drivers )برامج التشغيل والتنزيلات)** ¬**Model Select )تحديد الطراز)** .
		- 5. حدد نوع المنتج في قائمة **Family Product Your Select )تحديد فئة المنتج)** .
		- 6. حدد العلامة التجارية للمنتج في قائمة **Line Product Your Select )تحديد خط المنتجات)** .
			- 7. حدد رقم طراز المنتج في قائمة **Model Product Your Select )تحديد طراز المنتج)** .
- **ملاحظة :**إذا قمت بتحديد طراز مختلف وأردت البدء من جديد ٬فانقر فوق Over Start )البدء مجددًا) في الجانب العلوي الأيسر من القائمة.
	- 8. انقر فوق **Confirm )تأكيد)** .
	- 9. تظهر قائمة بالنتائج على الشاشة .انقر فوق **BIOS )نظام الإدخال/الإخراج الأساسي)** .
	- 01. انقر فوق **Now Download )تنزيل الآن)** لتنزيل أحدث ملف لنظام الإدخال والإخراج الأساسي (BIOS( . يظهر الإطار **Download File) تنزيل ملف)** .
		- 11. انقر فوق **Save )حفظ)** لحفظ الملف على سطح المكتب لديك .يتم تنزيل الملف على سطح المكتب .
	- .21 انتر فوق Close (المحلق) إذا ظهر الإطار Download Complete (تم التق**زيل).**<br>يظهر رمز الملف على سطح المكتب لديك ويحمل نفس عنوان ملف تحديث نظام الإنحال والإخراج الأساسي (BIOS) الذي تم تنزيله
		- . انقر نقرًا مزدوجًا فوق رمز الملف الموجود على سطح المكتب واتبع الإجراءات التي تظهر على الشاشة 31.

### **بطاقة داخلية مزودة بتقنية RBluetooth اللاسلكية دليل صيانة الطراز 1440 TMInspiron من TMDell**

- إزالة بطاقة [Bluetooth](#page-6-1)
- [إعادة تركيب بطاقة](#page-6-2) Bluetooth
- <span id="page-6-0"></span>تطير ؛ قبل ان تبدا في التعامل مع الاجزاء الناخلية للكبيرة الشاركة المعامل المعامل المعامل المصال المعامل المعامل المسلمة الرئيسية للتوافق مع الإشعارات التنظيمية على المعاملة الرئيسية التوافق مع الإشعارات التنظيمية على الم
	- **تنبيه :لتجنب تفريغ الشحنات الإلكتروستاتيكية ٬قم بعزل نفسك أرضيًا باستخدام شريط معصم خاص بالعزل الأرضي أو لمس سطح معدني غير مطلي بشكل دوري.**
	- **تنبيه :لا يجب إجراء أية إصلاحات على الكمبيوتر إلا بواسطة فني خدمة معتمد .فلا يغطي الضمان أي تلف ناتج عن أعمال صيانة غير معتمدة من قِبل TMDell.**
		- **تنبيه :للمساعدة على منع إتلاف لوحة النظام ٬قم بإزالة البطارية الرئيسية (انظر ف[ك البطارية](file:///C:/data/systems/ins1440/ar/sm/removeba.htm#wp1185372)) قبل التعامل مع الأجزاء الداخلية للكمبيوتر.**

إذا كنت قد طلبت شراء بطاقة مزودة بتقنية Bluetooth اللاسلكية مع الكمبيوتر الخاص بك ٬فستكون هذه البطاقة قد تم تركيبها بالفعل.

# **إزالة بطاقة Bluetooth**

- <span id="page-6-1"></span>1. اتبع الإجراءات الواردة ف[ي قبل أن تبدأ](file:///C:/data/systems/ins1440/ar/sm/before.htm#wp1438061) .
- 2. قم بإزالة البطارية (انظر [فك البطارية](file:///C:/data/systems/ins1440/ar/sm/removeba.htm#wp1185372)) .
- 3. قم بإزالة غطاء الوحدة (انظر [إزالة غطاء الوحدة](file:///C:/data/systems/ins1440/ar/sm/base.htm#wp1223484)) .
- 4. قم بإزالة وحدة (وحدات) الذاكرة (انظ[ر إزالة وحدة](file:///C:/data/systems/ins1440/ar/sm/memory.htm#wp1186694) (وحدات) الذاكرة) .
- 5. قم بإزالة محرك الأقراص الثابتة (انظر [إزالة محرك الأقراص الثاب](file:///C:/data/systems/ins1440/ar/sm/hdd.htm#wp1184863)تة) .
- 6. قم بإزالة محرك الأقراص الضوئية (انظر [إزالة محرك الأقراص الضوئ](file:///C:/data/systems/ins1440/ar/sm/optical.htm#wp1180116)ية) .
	- 7. قم بإزالة غطاء التحكم المركزي (انظر [إزالة غطاء التحكم المركز](file:///C:/data/systems/ins1440/ar/sm/cntrcont.htm#wp1188834)ي) .
		- 8. قم بإزالة لوحة المفاتيح (انظر [إزالة لوحة المفاتيح](file:///C:/data/systems/ins1440/ar/sm/keyboard.htm#wp1188497)) .
		- 9. قم بإزالة لوحة زر الطاقة (انظر [إزالة لوحة زر الطاقة](file:///C:/data/systems/ins1440/ar/sm/pwrbtnbr.htm#wp1184871)) .
		- 01. قم بإزالة مسند راحة اليد (انظر [إزالة مسند راحة اليد](file:///C:/data/systems/ins1440/ar/sm/palmrest.htm#wp1051070)) .
		- 11. ارفع بطاقة Bluetooth لفصلها عن موصل لوحة النظام .

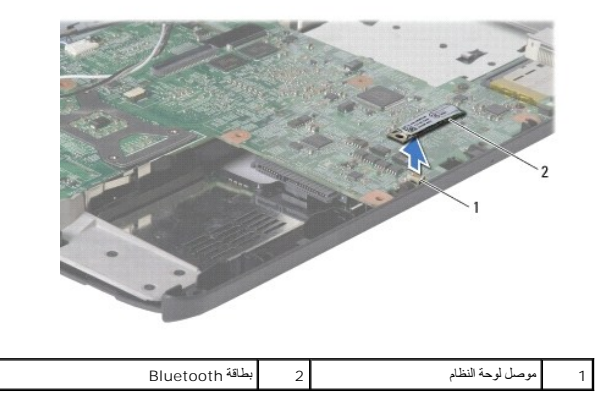

### <span id="page-6-2"></span>**إعادة تركيب بطاقة Bluetooth**

- 1. قم بمحاذاة الموصل الموجود على بطاقة Bluetooth مع الموصل الموجود على لوحة النظام واضغط على بطاقة Bluetooth .
	- 2. أعد تركيب مسند راحة اليد (انظر [إعادة تركيب مسند راحة اليد](file:///C:/data/systems/ins1440/ar/sm/palmrest.htm#wp1051265)) .
	- 3. أعد تركيب لوحة زر الطاقة (انظر إ[عادة تركيب لوحة زر الطاقة](file:///C:/data/systems/ins1440/ar/sm/pwrbtnbr.htm#wp1184923)) .
		- 4. أعد تركيب لوحة المفاتيح (انظر [إعادة تركيب لوحة المفاتيح](file:///C:/data/systems/ins1440/ar/sm/keyboard.htm#wp1196914)) .
	- 5. أعد تركيب غطاء التحكم المركزي (انظر [إعادة تركيب غطاء التحكم المركزي](file:///C:/data/systems/ins1440/ar/sm/cntrcont.htm#wp1185318)) .
	- 6. أعد تركيب محرك الأقراص الضوئية (انظر [إعادة تركيب محرك الأقراص الضوئي](file:///C:/data/systems/ins1440/ar/sm/optical.htm#wp1180161)ة) .
		- 7. أعد تركيب محرك الأقراص الثابتة (انظر [استبدال محرك الأقراص الثابتة](file:///C:/data/systems/ins1440/ar/sm/hdd.htm#wp1185130)) .
	- 8. أعد تركيب وحدة (وحدات) الذاكرة (انظر [إعادة تركيب وحدة](file:///C:/data/systems/ins1440/ar/sm/memory.htm#wp1181089) (وحدات) الذاكرة) .
		- 9. أعد تركيب غطاء الوحدة (انظر [إعادة تركيب غطاء الوحدة](file:///C:/data/systems/ins1440/ar/sm/base.htm#wp1224432)) .
			- 01. أعد تركيب البطارية (انظر [إعادة تركيب البطارية](file:///C:/data/systems/ins1440/ar/sm/removeba.htm#wp1185330)) .

**الكاميرا (اختيارية) دليل صيانة الطراز 1440 TMInspiron من TMDell**

[إزالة الكاميرا](#page-8-1)

[إعادة تركيب الكاميرا](#page-8-2) 

<span id="page-8-0"></span>تطير ؛ قبل ان تبدا في التعامل مع الاجزاء الناخلية للكبيرة الشاركة المعامل المعامل المعامل المصال المعامل المعامل المسلمة الرئيسية للتوافق مع الإشعارات التنظيمية على المعاملة الرئيسية التوافق مع الإشعارات التنظيمية على الم

ه تنبيه. لتجنب تفريغ الشحنات الإنكتروستاتيكية، قم بعزل نفسك أرضي استعمله معني المس سطح معني غير مظلي (مثل موصل موجود على الجزء الخلفي من الكمبيوتر ) بشكل دوري

**تنبيه :لا يجب إجراء أية إصلاحات على الكمبيوتر إلا بواسطة فني خدمة معتمد .فلا يغطي الضمان أي تلف ناتج عن إجراء أعمال صيانة غير معتمدة من قِبل TMDell.**

**تنبيه :للمساعدة على منع إتلاف لوحة النظام ٬قم بإزالة البطارية الرئيسية (انظر ف[ك البطارية](file:///C:/data/systems/ins1440/ar/sm/removeba.htm#wp1185372)) قبل التعامل مع الأجزاء الداخلية للكمبيوتر.**

### <span id="page-8-1"></span>**إزالة الكاميرا**

- 1. اتبع الإجراءات الواردة ف[ي قبل أن تبدأ](file:///C:/data/systems/ins1440/ar/sm/before.htm#wp1438061) .
- 2. قم بإزالة مجموعة الشاشة (انظر [إزالة مجموعة الشاشة](file:///C:/data/systems/ins1440/ar/sm/display.htm#wp1214210)) .
	- 3. قم بإزالة إطار الشاشة (انظر [إزالة إطار الشاشة](file:///C:/data/systems/ins1440/ar/sm/display.htm#wp1214228)) .
- 4. افصل كابل الكاميرا عن الموصل الموجود على وحدة الكاميرا .
- 5. قم بتحرير وحدة الكاميرا من المزاليج الموجودة على غطاء الشاشة .
	- 6. قم بإزالة وحدة الكاميرا .

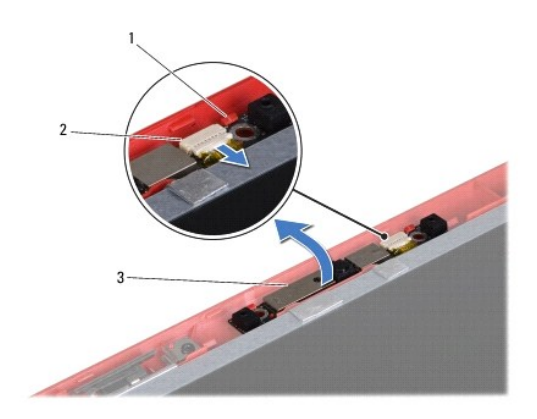

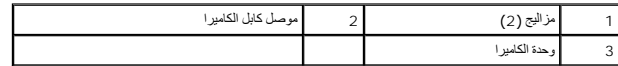

### <span id="page-8-2"></span>**إعادة تركيب الكاميرا**

- 1. قم بإحكام تثبيت وحدة الكاميرا باستخدام المزاليج الموجودة على غطاء الشاشة .
	- 2. قم بتوصيل كابل الكاميرا بالموصل الموجود بوحدة الكاميرا .

3. أعد تركيب إطار الشاشة (انظر إ[عادة تركيب إطار الشاشة](file:///C:/data/systems/ins1440/ar/sm/display.htm#wp1214268)) .

4. أعد تركيب مجموعة الشاشة (انظر [إعادة تركيب مجموعة الشاشة](file:///C:/data/systems/ins1440/ar/sm/display.htm#wp1203403)) .

**غطاء التحكم المركزي دليل صيانة الطراز 1440 TMInspiron من TMDell**

[إزالة غطاء التحكم المركزي](#page-10-1)

[إعادة تركيب غطاء التحكم المركزي](#page-10-2) 

<span id="page-10-0"></span>تطير ؛ قبل ان تبدا في التعامل مع الاجزاء الناخلية للكبيرة الشاركة المعامل المعامل المعامل المصال المعامل المعامل المسلمة الرئيسية للتوافق مع الإشعارات التنظيمية على المعاملة الرئيسية التوافق مع الإشعارات التنظيمية على الم

**تنبيه :لتجنب تفريغ الشحنات الإلكتروستاتيكية ٬قم بعزل نفسك أرضيًا باستخدام شريط معصم خاص بالعزل الأرضي أو لمس سطح معدني غير مطلي بشكل دوري.**

**تنبيه :لا يجب إجراء أية إصلاحات على الكمبيوتر إلا بواسطة فني خدمة معتمد .فلا يغطي الضمان أي تلف ناتج عن أعمال صيانة غير معتمدة من قِبل TMDell.**

**تنبيه :للمساعدة على منع إتلاف لوحة النظام ٬قم بإزالة البطارية الرئيسية (انظر ف[ك البطارية](file:///C:/data/systems/ins1440/ar/sm/removeba.htm#wp1185372)) قبل التعامل مع الأجزاء الداخلية للكمبيوتر.**

# **إزالة غطاء التحكم المركزي**

- <span id="page-10-1"></span>1. اتبع الإجراءات المذكورة في [قبل أن تبدأ](file:///C:/data/systems/ins1440/ar/sm/before.htm#wp1438061) .
- 2. قم بإزالة البطارية (انظر [فك البطارية](file:///C:/data/systems/ins1440/ar/sm/removeba.htm#wp1185372)).
- 3. اقلب الكمبيوتر ليعود إلى وضعه الطبيعي وافتح الشاشة إلى أقصى حد ممكن .

**تنبيه :كن حذرًا للغاية عند إزالة غطاء التحكم المركزي .فهذا الغطاء قابل للكسر بشدة.**

- 4. ارفع غطاء التحكم المركزي باستخدام أداة كتابة بلاستيكية بدءًا من الجزء الخلفي من الكمبيوتر .
	- 5. ارفع غطاء التحكم المركزي لأعلى .

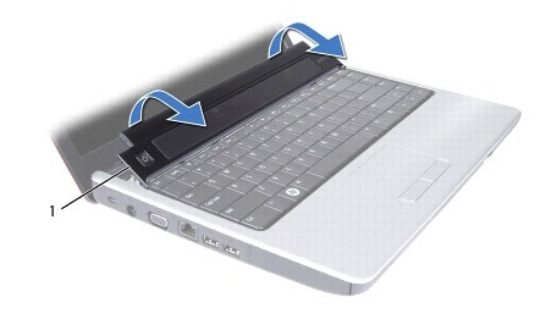

<span id="page-10-2"></span>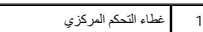

### **إعادة تركيب غطاء التحكم المركزي**

1. قم بمحاذاة الألسنة الموجودة أسفل غطاء التحكم المركزي مع الفتحات الموجودة على مسند راحة اليد وقم بتثبيت الغطاء في مكانه .

2. أعد تركيب البطارية (انظر [إعادة تركيب البطارية](file:///C:/data/systems/ins1440/ar/sm/removeba.htm#wp1185330)).

**البطارية الخلوية المصغرة دليل صيانة الطراز 1440 TMInspiron من TMDell**

[إزالة البطارية الخلوية المصغرة](#page-11-1)

[إعادة تركيب البطارية الخلوية المصغرة](#page-11-2) 

<span id="page-11-0"></span>تطير ؛ قبل ان تبدا في التعامل مع الاجزاء الناخلية للكبيرة الشاركة المعامل المعامل المعامل المصال المعامل المعامل المسلمة الرئيسية للتوافق مع الإشعارات التنظيمية على المعاملة الرئيسية التوافق مع الإشعارات التنظيمية على الم

**تنبيه :لتجنب تفريغ الشحنات الإلكتروستاتيكية ٬قم بعزل نفسك أرضيًا باستخدام شريط معصم خاص بالعزل الأرضي أو لمس سطح معدني غير مطلي بشكل دوري.**

**تنبيه :لا يجب إجراء أية إصلاحات على الكمبيوتر إلا بواسطة فني خدمة معتمد .فلا يغطي الضمان أي تلف ناتج عن أعمال صيانة غير معتمدة من قِبل TMDell.**

**تنبيه :للمساعدة على منع إتلاف لوحة النظام ٬قم بإزالة البطارية الرئيسية (انظر ف[ك البطارية](file:///C:/data/systems/ins1440/ar/sm/removeba.htm#wp1185372)) قبل التعامل مع الأجزاء الداخلية للكمبيوتر.**

### **إزالة البطارية الخلوية المصغرة**

- <span id="page-11-1"></span>1. اتبع الإجراءات الواردة ف[ي قبل أن تبدأ](file:///C:/data/systems/ins1440/ar/sm/before.htm#wp1438061) .
- 2. اتبع الإجراءات من [الخطوة](file:///C:/data/systems/ins1440/ar/sm/sysboard.htm#wp1044294) 2 إلى [الخطوة](file:///C:/data/systems/ins1440/ar/sm/sysboard.htm#wp1044746) 16 في [إزالة لوحة النظام](file:///C:/data/systems/ins1440/ar/sm/sysboard.htm#wp1037428).
- 3. استخدم أداة كتابة بلاستيكية لرفع البطارية الخلوية المصغرة من الفتحة .

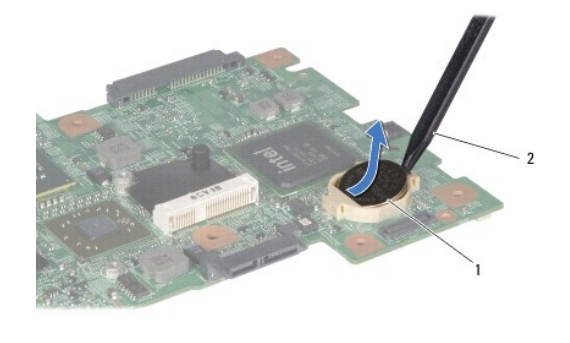

1 بطارية خلوية مصغرة 2 أداة كتابة بلاستيكية

# <span id="page-11-2"></span>**إعادة تركيب البطارية الخلوية المصغرة**

- 1. أمسك البطارية الخلوية المصغرة مع توجيه القطب الموجب لأعلى .
- 2. أدخل البطارية الخلوية المصغرة في الفتحة واضغط عليها برفق حتى تستقر في الفتحة بإحكام .
	- 3. اتبع الإجراءات من [الخطوة](file:///C:/data/systems/ins1440/ar/sm/sysboard.htm#wp1044377) 4 إلى [الخطوة](file:///C:/data/systems/ins1440/ar/sm/sysboard.htm#wp1044459) 19 في [إعادة تركيب لوحة النظام](file:///C:/data/systems/ins1440/ar/sm/sysboard.htm#wp1042050).

**وحدة المعالج دليل صيانة الطراز 1440 TMInspiron من TMDell**

### [إزالة وحدة المعالج](#page-12-1)

[إعادة تركيب وحدة المعالج](#page-12-2) 

<span id="page-12-0"></span>تطير ؛ قبل ان تبدا في التعامل مع الاجزاء الناخلية للكبيرة الشاركة المعامل المعامل المعامل المصال المعامل المعامل المسلمة الرئيسية للتوافق مع الإشعارات التنظيمية على المعاملة الرئيسية التوافق مع الإشعارات التنظيمية على الم

**تنبيه :لتجنب تفريغ الشحنات الإلكتروستاتيكية ٬قم بعزل نفسك أرضيًا باستخدام شريط معصم خاص بالعزل الأرضي أو لمس سطح معدني غير مطلي (مثل اللوحة الخلفية) على الكمبيوتر بشكل دوري.**

**تنبيه :لمنع التلامس بين مسمار كامة مقبس ZIF والمعالج بشكل متقطع عند إزالة المعالج أو استبداله ٬اضغط برفق على مركز المعالج مع لف مسمار الكامة.**

**تنبيه :لتجنب تلف المعالج ٬أمسك المفك بحيث يكون عموديًا على المعالج أثناء لف مسمار الكامة.**

**تنبيه :لا يجب إجراء أية إصلاحات على الكمبيوتر إلا بواسطة فني خدمة معتمد .فلا يغطي الضمان أي تلف ناتج عن أعمال صيانة غير معتمدة من قِبل TMDell.**

**تنبيه :للمساعدة على منع إتلاف لوحة النظام ٬قم بإزالة البطارية الرئيسية (انظر ف[ك البطارية](file:///C:/data/systems/ins1440/ar/sm/removeba.htm#wp1185372)) قبل التعامل مع الأجزاء الداخلية للكمبيوتر.**

# <span id="page-12-1"></span>**إزالة وحدة المعالج**

1. اتبع الإجراءات الواردة ف[ي قبل أن تبدأ](file:///C:/data/systems/ins1440/ar/sm/before.htm#wp1438061) .

2. قم بإزالة مجموعة امتصاص الحرارة بالمعالج (انظ[ر إزالة مجموعة امتصاص الحرارة بالمع](file:///C:/data/systems/ins1440/ar/sm/cpucool.htm#wp1119269)الج) .

. ٬استخدم مفكًا صغيرًا مستوي الحافة وأدر مسمار كامة مقبس ZIF عكس اتجاه عقارب الساعة حتى تتوقف الكامة عن الحركة 3. لفك مقبس ZIF

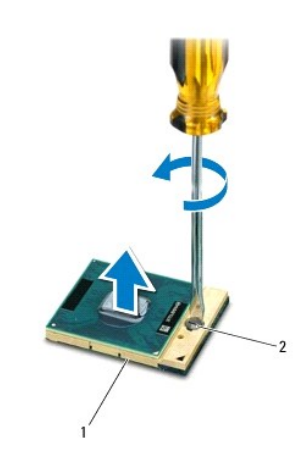

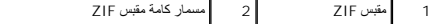

\_\_\_ تنبيه: لضمان الحصر التي الشريل المعلج، لا تلمس المناطق النظة للحرارة الموجودة المروس المعلمي فلك تسبب الزيوت الموجودة ببشرتك في الحدمن قدرة الوساد الحرارية على نقال الحدمن قرة الوساد الحرارية على نقال الحدمن قرة الوسا

**تنبيه :عند إزالة وحدة المعالج ٬اجذب الوحدة إلى أعلى في خط مستقيم .كن حذرًا كي لا تتسبب في ثني السنون الموجودة على وحدة المعالج.**

4. ارفع وحدة المعالج من مقبس ZIF .

### <span id="page-12-2"></span>**إعادة تركيب وحدة المعالج**

الاحظة : في حالة تركيب معالج جديد، ستحصل على مجموعة تبريد حراري مراكبت المستخصل على من ست المستخبة التي ستم التي التي مستندات توضح الطريقة الصحيحة لتركيبها.

1. اتبع الإجراءات الواردة ف[ي قبل أن تبدأ](file:///C:/data/systems/ins1440/ar/sm/before.htm#wp1438061) .

2. قم بمحاذاة ركن السن رقم1 بوحدة المعالج مع ركن السن رقم1 بمقبس ZIF ٬ثم أدخل وحدة المعالج .

**ملاحظة :**يحتوي ركن السن رقم1 بوحدة المعالج على مثلث يكون محاذيًا للمثلث الموجود على ركن السن رقم1 بمقبس ZIF.

عند تثبيت وحدة المعالج بشكل صحيح، تكون كل الأركان الأربعة متحاضر النفاع والتاريخ وفي التشرين الأركان الأخرى، فهذا يعني أن وحدة المعالج لم يتم تثبيتها بشكل صحيح.

**تنبيه :لتجنب تلف المعالج ٬أمسك المفك بحيث يكون عموديًا على المعالج أثناء لف مسمار الكامة.**

- 3. اربط مقبس ZIF من خلال تدوير مسمار الكامة باتجاه عقارب الساعة لتثبيت وحدة المعالج بإحكام في لوحة النظام .
	- 4. أعد تركيب مجموعة امتصاص الحرارة بالمعالج (انظر [إعادة تركيب مجموعة امتصاص الحرارة بالمعال](file:///C:/data/systems/ins1440/ar/sm/cpucool.htm#wp1122720)ج) .

**مجموعة امتصاص الحرارة بالمعالج دليل صيانة الطراز 1440 TMInspiron من TMDell**

- [إزالة مجموعة امتصاص الحرارة بالمعالج](#page-14-1)
- [إعادة تركيب مجموعة امتصاص الحرارة بالمعالج](#page-14-2)

<span id="page-14-0"></span>تطير ؛ قبل ان تبدا في التعامل مع الاجزاء الناخلية للكبيرة الشاركة المعامل المعامل المعامل المصال المعامل المعامل المسلمة الرئيسية للتوافق مع الإشعارات التنظيمية على المعاملة الرئيسية التوافق مع الإشعارات التنظيمية على الم

- **تحذير :إذا قمت بإزالة مجموعة امتصاص الحرارة بالمعالج من الكمبيوتر عندما تكون ساخنة ٬فلا تلمس الحاوية المعدنية لمجموعة امتصاص الحرارة بالمعالج .**
- △ تنبيه: لتجنب تفريغ الشحنات الإنكتروستاتيكية، قم بعزل نفسك أرضيًا باستخدام شريعة المسلم المعام معاني غير مطلي (مثل اللوحة الخلفية) على التمبيوتر بشكل دوري
	- **تنبيه :لا يجب إجراء أية إصلاحات على الكمبيوتر إلا بواسطة فني خدمة معتمد .فلا يغطي الضمان أي تلف ناتج عن أعمال صيانة غير معتمدة من قِبل TMDell.**
		- **تنبيه :للمساعدة على منع إتلاف لوحة النظام ٬قم بإزالة البطارية الرئيسية (انظر ف[ك البطارية](file:///C:/data/systems/ins1440/ar/sm/removeba.htm#wp1185372)) قبل التعامل مع الأجزاء الداخلية للكمبيوتر.**

### **إزالة مجموعة امتصاص الحرارة بالمعالج**

- <span id="page-14-1"></span>1. اتبع الإجراءات الواردة ف[ي قبل أن تبدأ](file:///C:/data/systems/ins1440/ar/sm/before.htm#wp1438061) .
- 2. اتبع الإجراءات من [الخطوة](file:///C:/data/systems/ins1440/ar/sm/sysboard.htm#wp1044294) 2 إلى [الخطوة](file:///C:/data/systems/ins1440/ar/sm/sysboard.htm#wp1044746) 16 في [إزالة لوحة النظام](file:///C:/data/systems/ins1440/ar/sm/sysboard.htm#wp1037428).
	- 3. افصل كابل المروحة عن الموصل الموجود على لوحة النظام .
- 4. باتباع ترتيب تسلسلي (محدد على مجموعة امتصاص الحرارة بالمعالج) ٬قم بفك مسامير التثبيت اللولبية الخمسة التي تثبت مجموعة امتصاص الحرارة بالمعالج بلوحة النظام .

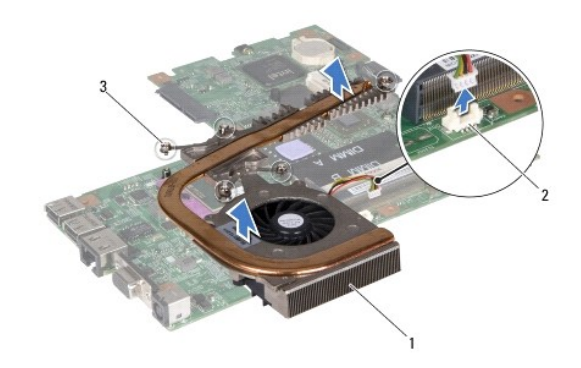

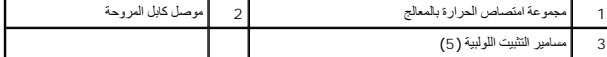

<span id="page-14-2"></span>5. ارفع مجموعة امتصاص الحرارة بالمعالج خارج الكمبيوتر .

### **إعادة تركيب مجموعة امتصاص الحرارة بالمعالج**

ملاحقة. يمكن إعادة استخدام الودارية الأصلية إذا تمت إعادة تركيب المعلج معامل المعامر المعلم أو مصر المحاسم الموسم المعامل العرارية المتوفرة في المجموعة لضلن حسم المودة الحرارية المتوفرة في المجموعة لضلاء المرادية المتوفرة

**ملاحظة :**يقوم هذا الإجراء على افتراض أنك قد قمت بالفعل بإزالة مجموعة امتصاص الحرارة بالمعالج وأنك مستعد لاستبدالها.

- 1. قم بمحاذاة مسامير التثبيت اللولبية الخمسة الموجودة على مجموعة امتصاص الموجودة المعام المعالم المعالم المعالج المسامير الموسل اللولبية بترتيب تنازلي .
	- 2. قم بتوصيل كابل المروحة بالموصل الموجود على لوحة النظام .
	- 3. اتبع الإجراءات من [الخطوة](file:///C:/data/systems/ins1440/ar/sm/sysboard.htm#wp1044377) 4 إلى [الخطوة](file:///C:/data/systems/ins1440/ar/sm/sysboard.htm#wp1044459) 19 في [إعادة تركيب لوحة النظام](file:///C:/data/systems/ins1440/ar/sm/sysboard.htm#wp1042050).

**لوحة فرعية دليل صيانة الطراز 1440 TMInspiron من TMDell**

[إزالة اللوحة الفرعية](#page-16-1)

[إعادة تركيب اللوحة الفرعية](#page-16-2) 

<span id="page-16-0"></span>تطير ؛ قبل ان تبدا في التعامل مع الاجزاء الناخلية للكبيرة الشاركة المعامل المعامل المعامل المصال المعامل المعامل المسلمة الرئيسية للتوافق مع الإشعارات التنظيمية على المعاملة الرئيسية التوافق مع الإشعارات التنظيمية على الم

**تنبيه :لتجنب تفريغ الشحنات الإلكتروستاتيكية ٬قم بعزل نفسك أرضيًا باستخدام شريط معصم خاص بالعزل الأرضي أو لمس سطح معدني غير مطلي بشكل دوري.**

**تنبيه :لا يجب إجراء أية إصلاحات على الكمبيوتر إلا بواسطة فني خدمة معتمد .لا يغطي الضمان أي تلف ناتج عن إجراء أعمال صيانة غير معتمدة من قِبل TMDell.**

**تنبيه :للمساعدة على منع إتلاف لوحة النظام ٬قم بإزالة البطارية الرئيسية (انظر ف[ك البطارية](file:///C:/data/systems/ins1440/ar/sm/removeba.htm#wp1185372)) قبل التعامل مع الأجزاء الداخلية للكمبيوتر.**

### <span id="page-16-1"></span>**إزالة اللوحة الفرعية**

- 1. اتبع الإجراءات الواردة ف[ي قبل أن تبدأ](file:///C:/data/systems/ins1440/ar/sm/before.htm#wp1438061) .
- 2. قم بإزالة لوحة النظام (انظر [إزالة لوحة النظام](file:///C:/data/systems/ins1440/ar/sm/sysboard.htm#wp1037428)) .
- 3. قم بإزالة المسمار اللولبي الذي يثبت اللوحة الفرعية بقاعدة الكمبيوتر .
- 4. قم بتحرير المزلاج الذي يثبت اللوحة الفرعية بقاعدة الكمبيوتر وتحريك اللوحة الفرعية خارج قاعدة الكمبيوتر .

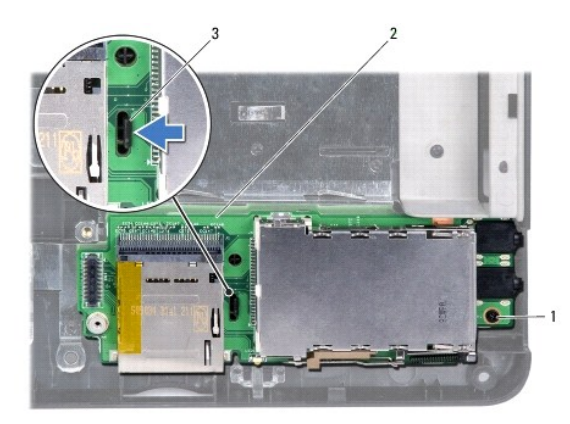

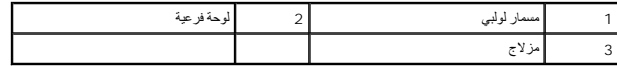

### <span id="page-16-2"></span>**إعادة تركيب اللوحة الفرعية**

- 1. قم بتثبيت اللوحة الفرعية باستخدام المزلاج الموجود على قاعدة الكمبيوتر .
- 2. أعد تركيب المسمار اللولبي الذي يثبت اللوحة الفرعية بقاعدة الكمبيوتر .
	- 3. أعد تركيب لوحة النظام (انظر [إعادة تركيب لوحة النظام](file:///C:/data/systems/ins1440/ar/sm/sysboard.htm#wp1042050)) .

# **الشاشة**

**دليل صيانة الطراز 1440 TMInspiron من TMDell**

- [مجموعة الشاشة](#page-17-1)
- [إطار الشاشة](#page-19-1)
- [لوحة الشاشة](#page-19-2)  [كابل لوحة الشاشة](#page-20-0)
- 

<span id="page-17-0"></span>.<br>هي تطير - قبل أن تبدأ في التعامل مع الأجزاء الداخلية للكنبيوتر، يوم ومع المحمول المراسم المعامل المساسم المسلم المحمد الجع الصفحة الرئيسية للتوافق مع الإشعارات التنظيمية على الأشعارات التنظيمية على المسلمة الرئيسية للتو  **.www.dell.com/regulatory\_compliance**

**تنبيه :لتجنب تفريغ الشحنات الإلكتروستاتيكية ٬قم بعزل نفسك أرضيًا باستخدام شريط معصم خاص بالعزل الأرضي أو لمس سطح معدني غير مطلي بشكل دوري.**

**تنبيه :لا يجب إجراء أية إصلاحات على الكمبيوتر إلا بواسطة فني خدمة معتمد .لا يغطي الضمان أي تلف ناتج عن إجراء أعمال صيانة غير معتمدة من قِبل TMDell.**

**تنبيه :للمساعدة على منع إتلاف لوحة النظام ٬قم بإزالة البطارية الرئيسية (انظر ف[ك البطارية](file:///C:/data/systems/ins1440/ar/sm/removeba.htm#wp1185372)) قبل التعامل مع الأجزاء الداخلية للكمبيوتر.**

#### <span id="page-17-2"></span><span id="page-17-1"></span>**مجموعة الشاشة**

#### **إزالة مجموعة الشاشة**

- 1. اتبع الإجراءات الواردة ف[ي قبل أن تبدأ](file:///C:/data/systems/ins1440/ar/sm/before.htm#wp1438061) .
- 2. قم بإزالة البطارية (انظر [فك البطارية](file:///C:/data/systems/ins1440/ar/sm/removeba.htm#wp1185372)).
- 3. قم بإزالة غطاء الوحدة (انظر [إزالة غطاء الوحدة](file:///C:/data/systems/ins1440/ar/sm/base.htm#wp1223484)) .
- 4. قم بإزالة وحدة (وحدات) الذاكرة (انظ[ر إزالة وحدة](file:///C:/data/systems/ins1440/ar/sm/memory.htm#wp1186694) (وحدات) الذاكرة) .
- 5. قم بإزالة محرك الأقراص الثابتة (انظر [إزالة محرك الأقراص الثاب](file:///C:/data/systems/ins1440/ar/sm/hdd.htm#wp1184863)تة) .
- 6. قم بإزالة محرك الأقراص الضوئية (انظر [إزالة محرك الأقراص الضوئ](file:///C:/data/systems/ins1440/ar/sm/optical.htm#wp1180116)ية) .
	- 7. قم بفك المسمارين اللولبيين من قاعدة الكمبيوتر .

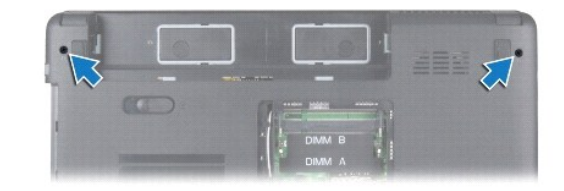

- 8. قم بإزالة غطاء التحكم المركزي (انظر [إزالة غطاء التحكم المركز](file:///C:/data/systems/ins1440/ar/sm/cntrcont.htm#wp1188834)ي) .
	- 9. قم بإزالة لوحة المفاتيح (انظر [إزالة لوحة المفاتيح](file:///C:/data/systems/ins1440/ar/sm/keyboard.htm#wp1188497)) .
	- 01. قم بإزالة لوحة زر الطاقة (انظر [إزالة لوحة زر الطاقة](file:///C:/data/systems/ins1440/ar/sm/pwrbtnbr.htm#wp1184871)) .
	- 11. قم بإزالة مسند راحة اليد (انظر [إزالة مسند راحة اليد](file:///C:/data/systems/ins1440/ar/sm/palmrest.htm#wp1051070)) .
		- 21. افصل كابل الكاميرا عن موصل لوحة النظام .
- 31. لاحظ اتجاه كابلات هوائي بطاقة Card-Mini وكابل الكاميرا وكابل الشاشة وقم بإزالة الكابلات من أدلة التوجيه الخاصة بها .

<span id="page-18-0"></span>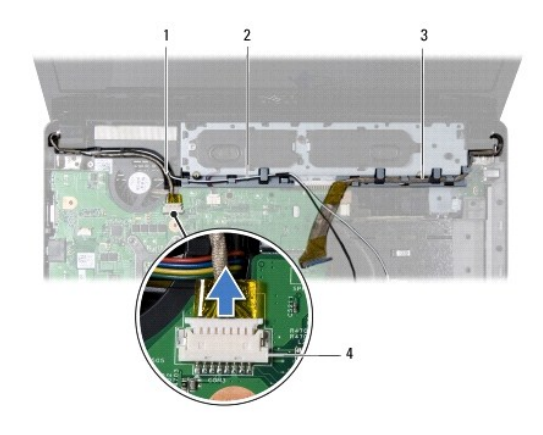

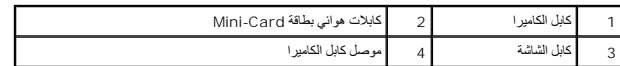

41. قم بإزالة المسمارين اللولبيين اللذين يثبتان مجموعة الشاشة بقاعدة الكمبيوتر .

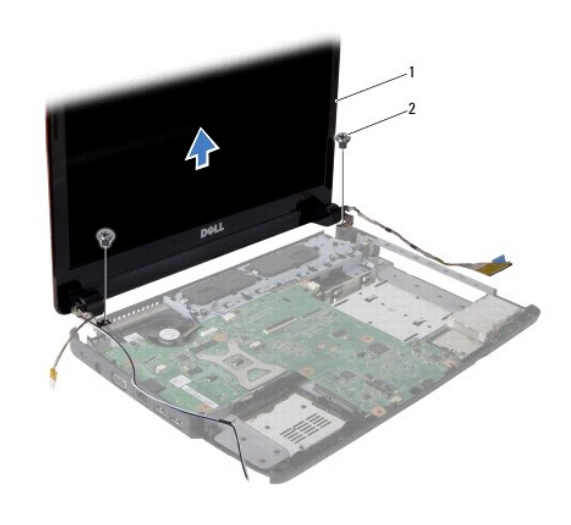

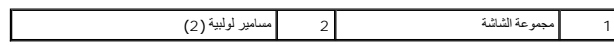

51. ارفع مجموعة الشاشة وقم بإزالتها من قاعدة الكمبيوتر .

# <span id="page-18-1"></span>**إعادة تركيب مجموعة الشاشة**

- 1. ضع مجموعة الشاشة في مكانها وأعد تركيب المسمارين اللولبيين اللذين يثبتان مجموعة الشاشة بقاعدة الكمبيوتر .
	- 2. قم بتوجيه كابلات هوائي بطاقة Card-Mini وكابل الكاميرا وكابل الشاشة من خلال أدلة التوجيه .
		- 3. قم بتوصيل كابل الكاميرا بموصل لوحة النظام .
		- 4. أعد تركيب مسند راحة اليد (انظر [إعادة تركيب مسند راحة اليد](file:///C:/data/systems/ins1440/ar/sm/palmrest.htm#wp1051265)) .
			- 5. أعد تركيب لوحة زر الطاقة (انظر إ[زالة لوحة زر الطاقة](file:///C:/data/systems/ins1440/ar/sm/pwrbtnbr.htm#wp1184871)) .
		- 6. أعد تركيب لوحة المفاتيح (انظر [إعادة تركيب لوحة المفاتيح](file:///C:/data/systems/ins1440/ar/sm/keyboard.htm#wp1196914)) .
		- 7. أعد تركيب غطاء التحكم المركزي (انظر [إعادة تركيب غطاء التحكم المركزي](file:///C:/data/systems/ins1440/ar/sm/cntrcont.htm#wp1185318)) .

- 8. أعد تركيب المسمارين اللولبيين الموجودين بالجزء السفلي من الكمبيوتر .
- <span id="page-19-0"></span>9. أعد تركيب محرك الأقراص الضوئية (انظر [إعادة تركيب محرك الأقراص الضوئي](file:///C:/data/systems/ins1440/ar/sm/optical.htm#wp1180161)ة) .
	- 01. أعد تركيب محرك الأقراص الثابتة (انظر [استبدال محرك الأقراص الثابتة](file:///C:/data/systems/ins1440/ar/sm/hdd.htm#wp1185130)) .
- 11. أعد تركيب وحدة (وحدات) الذاكرة (انظر [إعادة تركيب وحدة](file:///C:/data/systems/ins1440/ar/sm/memory.htm#wp1181089) (وحدات) الذاكرة) .
	- 21. أعد تركيب غطاء الوحدة (انظر [إعادة تركيب غطاء الوحدة](file:///C:/data/systems/ins1440/ar/sm/base.htm#wp1224432)) .
		- 31. أعد تركيب البطارية (انظر [إعادة تركيب البطارية](file:///C:/data/systems/ins1440/ar/sm/removeba.htm#wp1185330)) .

### <span id="page-19-3"></span><span id="page-19-1"></span>**إطار الشاشة**

### **إزالة إطار الشاشة**

**تنبيه :اعلم أن إطار الشاشة ضعيف للغاية .لذا؛ كن حذرًا للغاية عند إزالته حتى لا تتلفه.**

- 1. قم بإزالة مجموعة الشاشة (انظ[رإزالة مجموعة الشاش](#page-17-2)ة ).
- 2. ارفع الحافة الداخلية من إطار الشاشة بحرص مستخدمًا أطراف أصابعك .

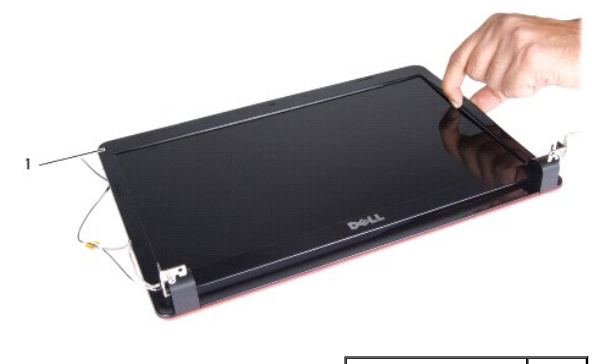

1 إطار الشاشة

<span id="page-19-4"></span>3. قم بإزالة إطار الشاشة .

### **إعادة تركيب إطار الشاشة**

- 1. قم بإعادة محاذاة إطار الشاشة فوق لوحة الشاشة وأدخله في مكانه برفق .
- 2. أعد تركيب مجموعة الشاشة (انظر [إعادة تركيب مجموعة الشاشة](#page-18-1)).

# <span id="page-19-5"></span><span id="page-19-2"></span>**لوحة الشاشة**

### **إزالة لوحة الشاشة**

- 1. قم بإزالة مجموعة الشاشة (انظر [إزالة مجموعة الشاشة](#page-17-2)).
	- 2. قم بإزالة إطار الشاشة (انظر [إزالة إطار الشاشة](#page-19-3)).
- 3. قم بإزالة المسامير اللولبية الستة التي تثبت لوحة الشاشة بغطاء الشاشة .

4. قم بإزالة كابلات بطاقة Card-Mini وكابل الكاميرا وكابل الشاشة من مزاليج المفصلات .

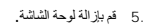

<span id="page-20-2"></span>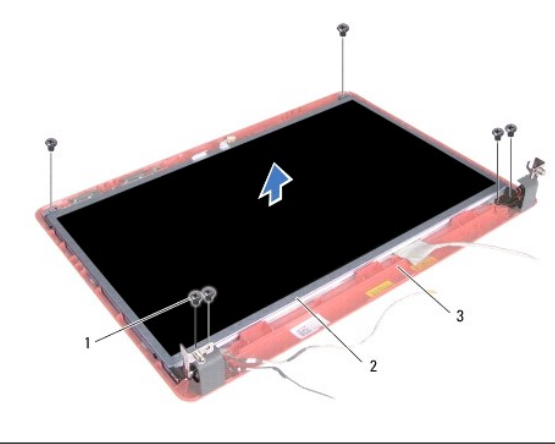

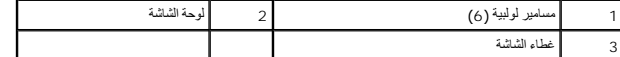

6. قم بإزالة المسامير اللولبية الأربعة التي تثبت دعامات لوحة الشاشة على لوحة الشاشة .

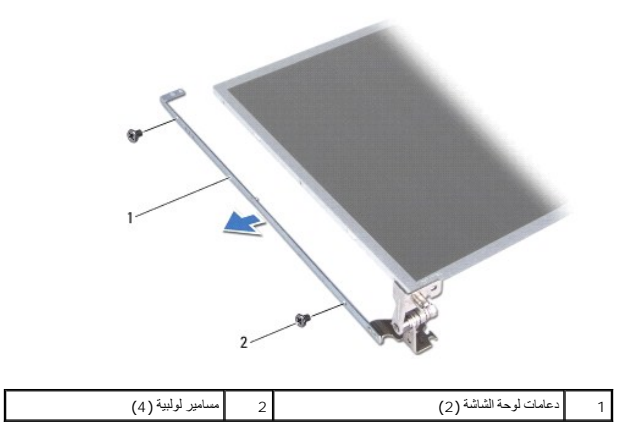

# <span id="page-20-1"></span>**إعادة تركيب لوحة الشاشة**

- 1. أعد تركيب المسامير اللولبية الأربعة التي تثبت دعامات لوحة الشاشة على لوحة الشاشة .
- 2. قم بمحاذاة فتحات المسامير اللولبية في لوحة الشاشة مع الفتحات الموجودة في غطاء الشاشة .
- 3. قم بتوجيه كابلات بطاقة Card-Mini وكابل الكاميرا وكابل الشاشة من خلال مزاليج المفصلات .
	- 4. أعد تركيب المسامير اللولبية الستة التي تثبت لوحة الشاشة بغطاء الشاشة .
		- 5. أعد تركيب إطار الشاشة (انظر إ[عادة تركيب إطار الشاشة](#page-19-4)).
		- 6. أعد تركيب مجموعة الشاشة (انظر [إعادة تركيب مجموعة الشاشة](#page-18-1)).

# <span id="page-20-0"></span>**كابل لوحة الشاشة**

**إزالة كابل لوحة الشاشة**

- 1. اتبع الإجراءات الواردة ف[ي قبل أن تبدأ](file:///C:/data/systems/ins1440/ar/sm/before.htm#wp1438061) .
- 2. قم بإزالة مجموعة الشاشة (انظر [إزالة مجموعة الشاشة](#page-17-2)).
	- 3. قم بإزالة إطار الشاشة (انظر [إزالة إطار الشاشة](#page-19-3)).
	- 4. قم بإزالة لوحة الشاشة (انظر [إزالة لوحة الشاشة](#page-19-5)).
		- 5. اقلب لوحة الشاشة وضعها على سطح نظيف .
- 6. ارفع الشريط الموصل الذي يثبت كابل لوحة الشاشة بموصل لوحة الشاشة وافصل كابل لوحة الشاشة .

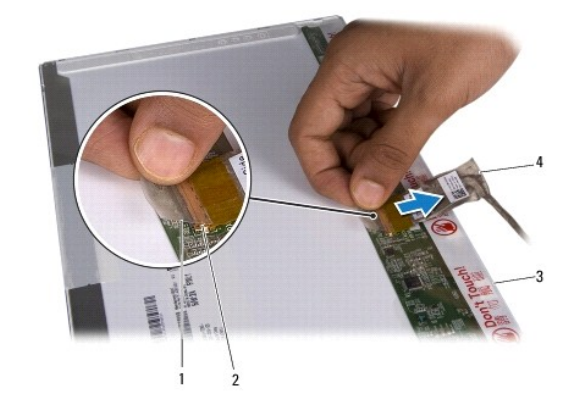

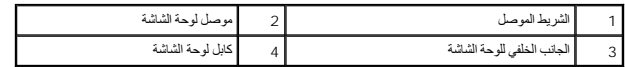

# **إعادة تركيب كابل لوحة الشاشة**

- 1. قم بتوصيل كابل لوحة الشاشة بموصل لوحة الشاشة وتثبيته بإحكام باستخدام الشريط الموصل .
	- 2. أعد تركيب لوحة الشاشة (انظر إ[عادة تركيب لوحة الشاشة](#page-20-1)).
	- 3. أعد تركيب إطار الشاشة (انظر إ[عادة تركيب إطار الشاشة](#page-19-4)).
	- 4. أعد تركيب مجموعة الشاشة (انظر [إعادة تركيب مجموعة الشاشة](#page-18-1)).

**محرك الأقراص الثابتة دليل صيانة الطراز 1440 TMInspiron من TMDell** [إزالة محرك الأقراص الثابتة](#page-22-1)

[استبدال محرك الأقراص الثابتة](#page-23-1) 

<span id="page-22-0"></span>تطير ؛ قبل ان تبدا في التعامل مع الاجزاء الناخلية للكبيرة الشاركة المعامل المعامل المعامل المصال المعامل المعامل المسلمة الرئيسية للتوافق مع الإشعارات التنظيمية على المعاملة الرئيسية التوافق مع الإشعارات التنظيمية على الم

**تحذير :إذا قمت بإزالة محرك الأقراص الثابتة من الكمبيوتر عندما يكون هذا المحرك ساخنًا ٬فلا تلمس غلافه المعدني .**

**تنبيه :لتفادي فقدان البيانات ٬قم بإيقاف تشغيل الكمبيوتر (انظر إي[قاف تشغيل الكمبيوتر](file:///C:/data/systems/ins1440/ar/sm/before.htm#wp1435089)) قبل إزالة محرك الأقراص الثابتة .لا تقم بإزالة محرك الأقراص الثابتة عندما يكون الكمبيوتر "قيد التشغيل" أو في حالة "السكون".**

**تنبيه :تكون محركات الأقراص الثابتة قابلة للكسر بشدة .لذا فالزم الحذر عند التعامل مع محرك الأقراص الثابتة.**

**تنبيه :لا يجب إجراء أية إصلاحات على الكمبيوتر إلا بواسطة فني خدمة معتمد .فلا يغطي الضمان أي تلف ناتج عن أعمال صيانة غير معتمدة من قِبل Dell.**

**تنبيه :للمساعدة على منع إتلاف لوحة النظام ٬قم بإزالة البطارية الرئيسية (انظر ف[ك البطارية](file:///C:/data/systems/ins1440/ar/sm/removeba.htm#wp1185372)) قبل التعامل مع الأجزاء الداخلية للكمبيوتر.**

**ملاحظة :**لا تضمن Dell توافق محركات الأقراص الثابتة ولا تقدم الدعم لها إذا تم شراؤها من مصادر أخرى بخلاف Dell.

**ملاحظة :**إذا كنت تقوم بتركيب محرك أقراص ثابتة من مصدر آخر بخلاف Dell ٬فستحتاج إلى تثبيت نظام تشغيل وبرامج تشغيل وأدوات مساعدة على محرك الأقراص الثابتة الجديد هذا (انظر *ƳljƵә ҒljƽƬҗ Dell*(.

# **إزالة محرك الأقراص الثابتة**

<span id="page-22-1"></span>1. اتبع الإجراءات الواردة ف[ي قبل أن تبدأ](file:///C:/data/systems/ins1440/ar/sm/before.htm#wp1438061) .

2. قم بإزالة البطارية (انظر [فك البطارية](file:///C:/data/systems/ins1440/ar/sm/removeba.htm#wp1185372)) .

\ شيبه في حلة عم وضع محرك الأقراص الثابتة في الكمبيوتر، عليك بتغزينه في غلاف وقال المعالية من تلوي المنظوم المنظوم المستغلفية الخوراء الإسلامية الواردة مع الشادر المراسية المواسلام الموارد المستغلفة المستغلفة في الشادات ال

3. قم بإزالة المسمارين اللولبيين اللذين يثبتان مجموعة محرك الأقراص الثابتة بقاعدة الكمبيوتر .

4. ارفع مجموعة محرك الأقراص الثابتة خارج الحاوية المخصصة لها .

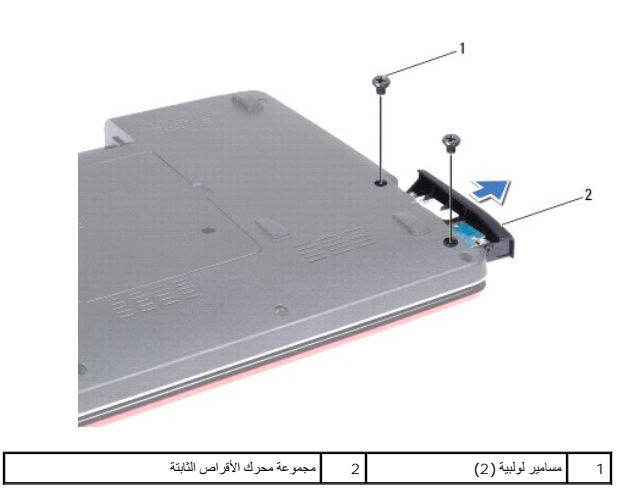

5. قم بإزالة المسمارين اللوبيين اللذين يثبتان إطار محرك الأقراص الثابتة بالمحرك .

6. قم بإزالة محرك الأقراص الثابتة

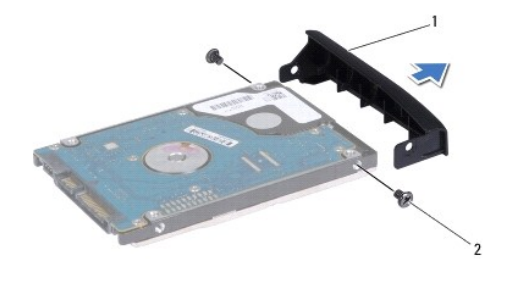

<span id="page-23-0"></span>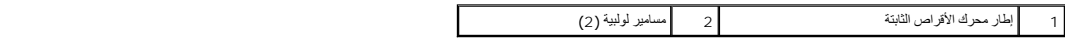

# <span id="page-23-1"></span>**استبدال محرك الأقراص الثابتة**

- 1. أخرج محرك الأقراص الثابتة الجديد من غلافه. احتفظ بالغلاف الأصلي لتخزين محرك الأقراص الثابتة أو شحنه فيما بعد .
- 2. قم بمحاذاة فتحات المسامير اللولبية الموجودة على إطار محرك الأقراص الثابتة مع الفتحات الموجودة على محرك الأقراص الثابتة .
	- 3. أعد تركيب المسمارين اللولبيين اللذين يثبتان إطار محرك الأقراص الثابتة بمحرك الأقراص الثابتة .
	- . أدخل مجموعة محرك الأقراص الثابتة في الحاوية المخصصة لهذا المحرك حتى تستقر في موضعها تمامًا 4.
		- 5. أعد تركيب المسمارين اللولبيين اللذين يثبتان مجموعة محرك الأقراص الثابتة بقاعدة الكمبيوتر .
			- 6. أعد تركيب البطارية (انظر [إعادة تركيب البطارية](file:///C:/data/systems/ins1440/ar/sm/removeba.htm#wp1185330)) .
		- 7. قم بتثبيت نظام التشغيل للكمبيوتر حسب الحاجة .انظر "استعادة نظام التشغيل" في *ƳljƵә әǚәƝǟǚ* .
	- 8. قم بتثبيت برامج التشغيل والأدوات المساعدة للكمبيوتر حسب الحاجة .لمزيد من المعلومات ٬انظر *ƳljƵә ҒljƽƬҗ Dell* .

**لوحة المفاتيح دليل صيانة الطراز 1440 TMInspiron من TMDell**

[إزالة لوحة المفاتيح](#page-24-1) 

[إعادة تركيب لوحة المفاتيح](#page-25-1) 

<span id="page-24-0"></span>تطير ؛ قبل ان تبدا في التعامل مع الاجزاء الناخلية للكبيرة الشاركة المعامل المعامل المعامل المصال المعامل المعامل المسلمة الرئيسية للتوافق مع الإشعارات التنظيمية على المعاملة الرئيسية التوافق مع الإشعارات التنظيمية على الم

**تنبيه :لتجنب تفريغ الشحنات الإلكتروستاتيكية ٬قم بعزل نفسك أرضيًا باستخدام شريط معصم خاص بالعزل الأرضي أو لمس سطح معدني غير مطلي بشكل دوري.**

**تنبيه :لا يجب إجراء أية إصلاحات على الكمبيوتر إلا بواسطة فني خدمة معتمد .فلا يغطي الضمان أي تلف ناتج عن أعمال صيانة غير معتمدة من قِبل TMDell.**

**تنبيه :للمساعدة على منع إتلاف لوحة النظام ٬قم بإزالة البطارية الرئيسية (انظر ف[ك البطارية](file:///C:/data/systems/ins1440/ar/sm/removeba.htm#wp1185372)) قبل التعامل مع الأجزاء الداخلية للكمبيوتر.**

# <span id="page-24-1"></span>**إزالة لوحة المفاتيح**

- 1. اتبع الإجراءات الواردة ف[ي قبل أن تبدأ](file:///C:/data/systems/ins1440/ar/sm/before.htm#wp1438061) .
- 2. قم بإزالة البطارية (انظر [فك البطارية](file:///C:/data/systems/ins1440/ar/sm/removeba.htm#wp1185372)) .
- 3. قم بإزالة غطاء التحكم المركزي (انظر [إزالة غطاء التحكم المركز](file:///C:/data/systems/ins1440/ar/sm/cntrcont.htm#wp1188834)ي) .
- 4. قم بفك المسمارين اللولبيين اللذين يثبتان لوحة المفاتيح بمسند راحة اليد .

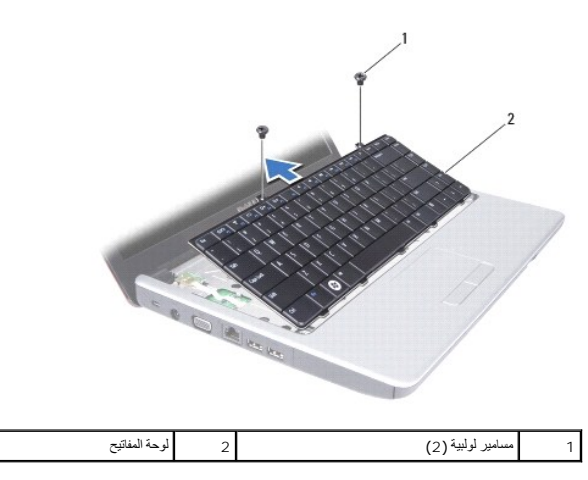

لا تنبيه. تكون أغطية المفاتيح الموجودة على لوحة المفاتيح رقيقة وقد تتحرك من كتبها وتكافي الموقف الموائيل الموالية المواتيح والتعامل معها لمضافتيح والتعامل معها.

**تنبيه :التزم بالحذر الشديد عند إزالة لوحة المفاتيح والتعامل معها .فقد يتسبب عدم الالتزام بذلك في تعرض لوحة الشاشة للخدش.**

.5 ارفع الجانب الخلفي الأوسط للوحة المفاتيح باستخدام إصبعك أو مفاقع المفاتيح المقاتلين الموسوم الحافير المستوي الأيس حتى تخرج لوحة المفاتيح من قاعدتها .

- 6. ارفع لوحة المفاتيح لأعلى برفق حتى تخرج من مسند راحة اليد .
	- 7. دون جذب لوحة المفاتيح بقوة ٬أمسك بها باتجاه الشاشة .
- 8. ارفع مزلاج الموصل الذي يثبت كابل لوحة المفاتيح بالموصل الموجود على لوحة النظام وقم بإزالة الكابل .

<span id="page-25-0"></span>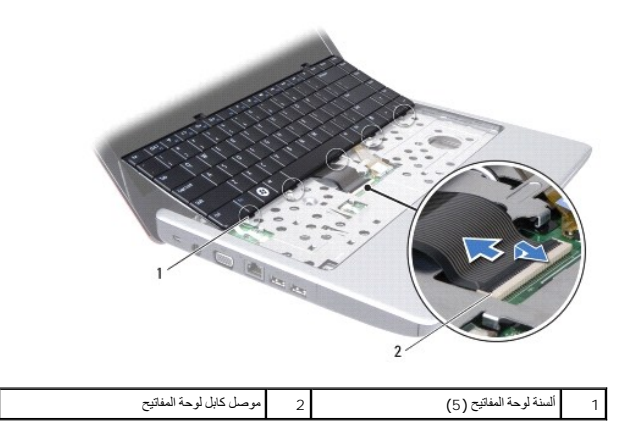

9. ارفع لوحة المفاتيح عن مسند راحة اليد .

# <span id="page-25-1"></span>**إعادة تركيب لوحة المفاتيح**

- 1. ادفع كابل لوحة المفاتيح داخل الموصل الموجود على لوحة النظام .اضغط لأسفل على مزلاج الموصل الذي يثبت كابل لوحة المفاتيح بموصل لوحة النظام .
	- 2. قم بمحاذاة الألسنة الخمسة الموجودة على لوحة المفاتيح مع الفتحات الموجودة على مسند راحة اليد .
		- 3. ضع لوحة المفاتيح على مسند راحة اليد .
		- 4. أعد تركيب المسمارين اللولبيين اللذين يثبتان لوحة المفاتيح بمسند راحة اليد .
		- 5. أعد تركيب غطاء التحكم المركزي (انظر [إعادة تركيب غطاء التحكم المركزي](file:///C:/data/systems/ins1440/ar/sm/cntrcont.htm#wp1185318)) .
			- 6. أعد تركيب البطارية (انظر [إعادة تركيب البطارية](file:///C:/data/systems/ins1440/ar/sm/removeba.htm#wp1185330)).

# **مجموعة مزلاج البطارية دليل صيانة الطراز 1440 TMInspiron من TMDell**

[إزالة مجموعة مزلاج البطارية](#page-26-1)

[إعادة تركيب مجموعة مزلاج البطارية](#page-26-2)

<span id="page-26-0"></span>تطير ؛ قبل ان تبدا في التعامل مع الاجزاء الناخلية للكبيرة الشاركة المعامل المعامل المعامل المصال المعامل المعامل المسلمة الرئيسية للتوافق مع الإشعارات التنظيمية على المعاملة الرئيسية التوافق مع الإشعارات التنظيمية على الم

\_\_\_ تنبيا- لتجنب تفريغ الشحنات الإكتروستاتيكية، قم بعزل نفسة أرضياً ولمناسط من المناسط مست مست على المعن معالى المناس موهود على الجزء الخلفي من الكمبيوتر ) بشكل دوري

**تنبيه :لا يجب إجراء أية إصلاحات على الكمبيوتر إلا بواسطة فني خدمة معتمد .فلا يغطي الضمان أي تلف ناتج عن أعمال صيانة غير معتمدة من قِبل TMDell.**

**تنبيه :للمساعدة على منع إتلاف لوحة النظام ٬قم بإزالة البطارية الرئيسية (انظر ف[ك البطارية](file:///C:/data/systems/ins1440/ar/sm/removeba.htm#wp1185372)) قبل التعامل مع الأجزاء الداخلية للكمبيوتر.**

# **إزالة مجموعة مزلاج البطارية**

- <span id="page-26-1"></span>1. اتبع الإجراءات الواردة ف[ي قبل أن تبدأ](file:///C:/data/systems/ins1440/ar/sm/before.htm#wp1438061) .
- 2. قم بإزالة لوحة النظام (انظر [إزالة لوحة النظام](file:///C:/data/systems/ins1440/ar/sm/sysboard.htm#wp1037428)) .
- 3. اضغط على المشابك البلاستيكية الموجودة على مزلاج تحرير البطارية وادفعها لتحرير البطارية من مجموعة مزلاج البطارية .
	- 4. باستخدام مفك صغير ٬قم بإزالة زنبرك المزلاج الموجود على مجموعة مزلاج البطارية .

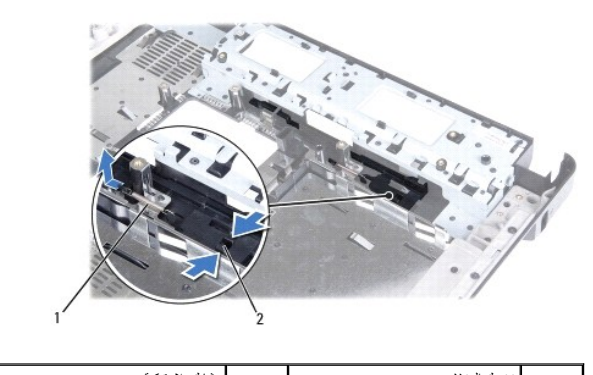

1 زنبرك المزلاج 2 مشابك بلاستيكية

5. قم بتحريك مجموعة مزلاج البطارية جانبًا وإزالتها من قاعدة الكمبيوتر .

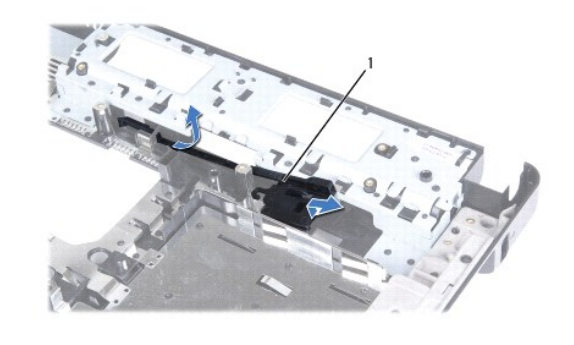

<span id="page-26-2"></span>1 مجموعة مزلاج البطارية

# **إعادة تركيب مجموعة مزلاج البطارية**

1. ادفع مجموعة مزلاج البطارية حتى تستقر في مكانها .

- 2. باستخدام مفك صغير ٬ضع زنبرك المزلاج فوق الخطاف الموجود على قاعدة الكمبيوتر .
- 3. ادفع المشابك البلاستيكية الموجودة على مزلاج تحرير البطارية داخل الفتحة الموجودة على مجموعة مزلاج البطارية لتثبيت مزلاج تحرير البطارية بإحكام .
	- 4. أعد تركيب لوحة النظام (انظر [إعادة تركيب لوحة النظام](file:///C:/data/systems/ins1440/ar/sm/sysboard.htm#wp1042050)) .

**وحدة (وحدات الذاكرة) دليل صيانة الطراز 1440 TMInspiron من TMDell**

[إزالة وحدة](#page-28-1) (وحدات) الذاكرة

[إعادة تركيب وحدة](#page-28-2) (وحدات) الذاكرة

<span id="page-28-0"></span>تطير ؛ قبل ان تبدا في التعامل مع الاجزاء الناخلية للكبيرة الشاركة المعامل المعامل المعامل المصال المعامل المعامل المسلمة الرئيسية للتوافق مع الإشعارات التنظيمية على المعاملة الرئيسية التوافق مع الإشعارات التنظيمية على الم

\ شيبا- لتضب تفريغ الشحنات الإنكتروستتنيكية، قم بعزل نفسة أرضاي استخدام شرحاء المسلم المتل معاصل المحل معاصل المحمول على الجزء الخلفي من الكمبيوتر) بشكل دوري.

**تنبيه :لا يجب إجراء أية إصلاحات على الكمبيوتر إلا بواسطة فني خدمة معتمد .فلا يغطي الضمان أي تلف ناتج عن أعمال صيانة غير معتمدة من قِبل TMDell.**

**تنبيه :للمساعدة على منع إتلاف لوحة النظام ٬قم بإزالة البطارية الرئيسية (انظر ف[ك البطارية](file:///C:/data/systems/ins1440/ar/sm/removeba.htm#wp1185372)) قبل التعامل مع الأجزاء الداخلية للكمبيوتر.**

يمكنك زيادة سعة ذاكرة الجهاز لديك بتركيب وحدات ذاكرة إضافية في لوحة النظام .انظر "المواصفات" في *ƳljƵә әǚәƝǟǚ* للحصول على معلومات حول وحدات الذاكرة التي يدعمها الكمبيوتر الذي بحوزتك.

**ملاحظة :**يغطي ضمان الكمبيوتر الخاص بك وحدات الذاكرة التي يتم شراؤها من TMDell.

يحتوي الكمبيوتر على مقبسي وحدة ذاكرة SODIMM يمكن للمستخدم الوصول إليهما ٬وهما A DIMM وB DIMM ٬واللذان يمكن الوصول إليهما من الجزء السفلي للكمبيوتر.

# **إزالة وحدة (وحدات) الذاكرة**

- <span id="page-28-1"></span>1. اتبع الإجراءات الواردة ف[ي قبل أن تبدأ](file:///C:/data/systems/ins1440/ar/sm/before.htm#wp1438061) .
- 2. قم بإزالة البطارية (انظر [فك البطارية](file:///C:/data/systems/ins1440/ar/sm/removeba.htm#wp1185372)).
- 3. قم بإزالة غطاء الوحدة (انظر [إزالة غطاء الوحدة](file:///C:/data/systems/ins1440/ar/sm/base.htm#wp1223484)) .

**تنبيه :لتفادي إتلاف موصل وحدة الذاكرة ٬يرجى عدم استخدام أية أدوات لفصل مشابك تثبيت وحدة الذاكرة.**

- 4. استخدم أطراف أصابعك لفصل مشابك التثبيت الموجودة على كل طرف من أطراف موصل وحدة الذاكرة بحرص حتى تخرج الوحدة .
	- 5. أخرج وحدة الذاكرة من الموصل الخاص بها .

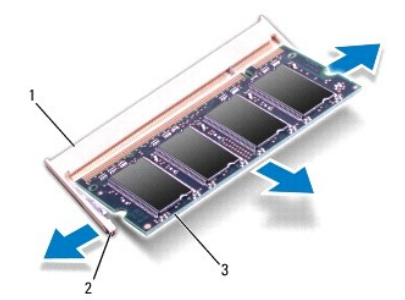

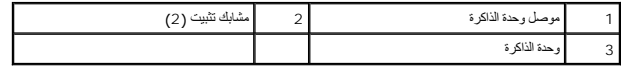

### <span id="page-28-2"></span>**إعادة تركيب وحدة (وحدات) الذاكرة**

**تنبيه :إذا احتجت إلى تركيب وحدات ذاكرة في موصلين ٬فقم بتركيب وحدة ذاكرة في الموصل المميز بالعلامة "A DIMM" قبل تركيب وحدة ذاكرة في الموصل المميز بالعلامة "B DIMM."**

1. قم بمحاذاة الفتحة الموجودة في وحدة الذاكرة مع اللسان الموجود في موصل وحدة الذاكرة .

2. ادفع وحدة الذاكرة بقوة اخل القحة بزاوية 45 درجة واضغط عليها لأسف على استقرارها المسام صوت استقرار وحدة الداكرة في مكانها، فقع بازالة الوحدة وإعادة تركيبها .

**ملاحظة :**إذا لم تكن وحدة الذاكرة قد تم تركيبها بطريقة صحيحة ٬فقد لا يقوم الكمبيوتر بالتمهيد.

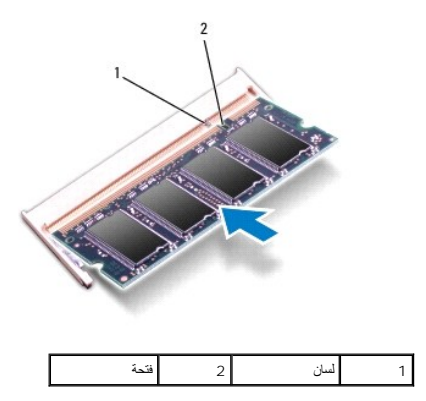

- 3. أعد تركيب غطاء الوحدة (انظر [إعادة تركيب غطاء الوحدة](file:///C:/data/systems/ins1440/ar/sm/base.htm#wp1224432)) .
- 4. أعد تركيب البطارية (انظر [إعادة تركيب البطارية](file:///C:/data/systems/ins1440/ar/sm/removeba.htm#wp1185330)) ,أو قم بتوصيل مهايئ التيار المتردد بالكمبيوتر ثم صله بمأخذ تيار كهربائي.
	- 5. قم بتشغيل الكمبيوتر .

. أثناء قيام الكمبيوتر بالتمهيد ٬فإنه يكتشف وحدة (وحدات) الذاكرة ويقوم بتحديث معلومات تهيئة النظام تلقائيًا

للتأكد من سعة وحدات الذاكرة التي تم تركيبها في الكمبيرتر، انقر فرق Start (إلى التي العام)— Dell System Information (صطومات نظام) التكلد من سعة وحدات الذاكرة التي تم تركيبها في الكميرتر، انقر فرق Dell System Information (ص

### **بطاقة Card-Mini اللاسلكية دليل صيانة الطراز 1440 TMInspiron من TMDell**

إزالة بطاقة [Card-Mini](#page-30-1)

استبدال بطاقة [Card-Mini](#page-31-0)

<span id="page-30-0"></span>تطير ؛ قبل ان تبدا في التعامل مع الاجزاء الناخلية للكبيرة الشاركة المعامل المعامل المعامل المصال المعامل المعامل المسلمة الرئيسية للتوافق مع الإشعارات التنظيمية على المعاملة الرئيسية التوافق مع الإشعارات التنظيمية على الم

**تنبيه :لتجنب تفريغ الشحنات الإلكتروستاتيكية ٬قم بعزل نفسك أرضيًا باستخدام شريط معصم خاص بالعزل الأرضي أو لمس سطح معدني غير مطلي بشكل دوري.**

**تنبيه :لا يجب إجراء أية إصلاحات على الكمبيوتر إلا بواسطة فني خدمة معتمد .فلا يغطي الضمان أي تلف ناتج عن أعمال صيانة غير معتمدة من قِبل TMDell.**

**تنبيه :للمساعدة على منع إتلاف لوحة النظام ٬قم بإزالة البطارية الرئيسية (انظر ف[ك البطارية](file:///C:/data/systems/ins1440/ar/sm/removeba.htm#wp1185372)) قبل التعامل مع الأجزاء الداخلية للكمبيوتر.**

△ تَنبِيُّ: في هالة عم وجود بطاقة Mini-Card داخل الكسيوتر، احتفظ بها داخل توقية من المتانيكية التحاس المتابكية الكتاب المتاتيكية" ضمن إرشادات السلامة الواردة مع الكسيوتر).

**ملاحظة :**لا تضمن Dell توافق بطاقات Card-Mini ولا تقدم الدعم لها إذا كانت من مصادر أخرى بخلاف Dell.

إذا كنت قد طلبت شراء بطاقة Card-Mini لاسلكية مع الكمبيوتر ٬فستكون هذه البطاقة قد تم تركيبها بالفعل.

يدعم الكمبيوتر الذي بحوزتك فتحة بطاقة Card-Mini واحدة متوسطة الحجم لشبكة المنطقة المحلية اللاسلكية (WLAN(.

**ملاحظة :**بناء ًعلى مواصفات الكمبيوتر وقت بيعه ٬قد تأتي فتحة بطاقة Card-Mini وقد تم تركيب هذه البطاقة فيها وربما لا تكون كذلك.

# **إزالة بطاقة Card-Mini**

- <span id="page-30-1"></span>1. اتبع الإجراءات الواردة ف[ي قبل أن تبدأ](file:///C:/data/systems/ins1440/ar/sm/before.htm#wp1438061) .
- 2. قم بإزالة البطارية (انظر [فك البطارية](file:///C:/data/systems/ins1440/ar/sm/removeba.htm#wp1185372)) .
- 3. قم بإزالة غطاء الوحدة (انظر [إزالة غطاء الوحدة](file:///C:/data/systems/ins1440/ar/sm/base.htm#wp1223484)) .
- 4. افصل كابلات الهوائي عن بطاقة Card-Mini .

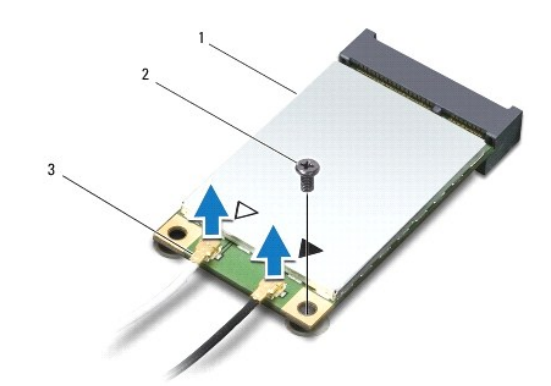

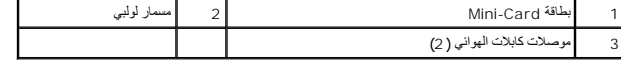

5. قم بفك مسمار التثبيت اللولبي الذي يثبت بطاقة Card-Mini بموصل لوحة النظام .

6. أخرج بطاقة Card-Mini من موصل لوحة النظام .

<span id="page-31-1"></span>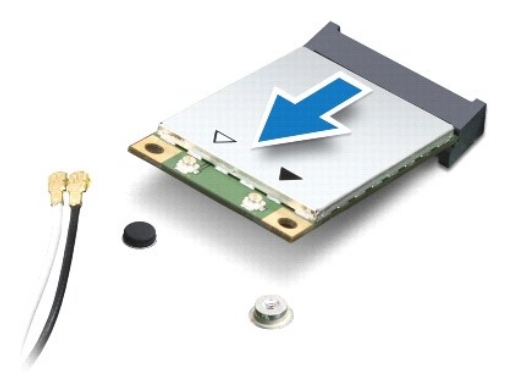

# <span id="page-31-0"></span>**استبدال بطاقة Card-Mini**

- 1. أخرج بطاقة Card-Mini الجديدة من غلافها .
- **تنبيه :اضغط بقوة وبشكل مستو ٍلدفع البطاقة حتى تستقر في موضعها .في حالة استخدام القوة المفرطة ٬قد تلحق الضرر بالموصل.**
- **تنبيه :يتم تمييز الموصلات لضمان تركيبها بطريقة صحيحة .إذا شعرت بمقاومة ٬فافحص الموصلات الموجودة على البطاقة وتلك الموجودة بلوحة النظام وأعد محاذاة البطاقة.**
	- **تنبيه :لتفادي تلف بطاقة Card-Mini ٬لا تقم مطلقًا بوضع الكابلات أسفل البطاقة.**
		- 2. أدخل بطاقة Card-Mini بزاوية45 درجة في موصل لوحة النظام المناسب .
- 3. اضغط على الطرف الآخر لبطاقة Card-Mini لأسفل في الفتحة الموجودة بلوحة النظام وأعد تركيب المسمار اللولبي الذي يثبت بطاقة Card-Mini بموصل لوحة النظام .
	- 4. قم بتوصيل كابلات الهوائي المناسبة ببطاقة Card-Mini .يوضح الجدول التالي نظام ألوان كابلات الهوائي لبطاقة Card-Mini التي يدعمها الكمبيوتر الذي بحوزتك .

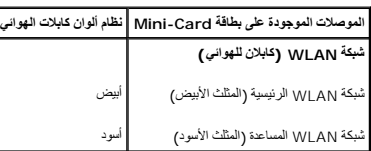

- 5. قم بتأمين كابلات الهوائي غير المستخدمة من خلال وضعها داخل الجلبة الواقية المصنوعة من المايلار .
	- 6. أعد تركيب غطاء الوحدة (انظر [إعادة تركيب غطاء الوحدة](file:///C:/data/systems/ins1440/ar/sm/base.htm#wp1224432)) .
		- 7. أعد تركيب البطارية (انظر [إعادة تركيب البطارية](file:///C:/data/systems/ins1440/ar/sm/removeba.htm#wp1185330)) .
- 8. قم بتثبيت برامج التشغيل والأدوات المساعدة للكمبيوتر حسب الحاجة .لمزيد من المعلومات ٬انظر *ƳljƵә ҒljƽƬҗ Dell .*

№ ملاحظة: إذا كنت تقو بتركيب بطاقة اتصال من مصدر أخر بخلاف إOe| فيتون طيك تثبيت برامج الشامعة للصدار على الموسوم المعاصل العامة الخاصة ببرنامج التشغيل، انظر @De|IIfBind .

**محرك الأقراص الضوئية دليل صيانة الطراز 1440 TMInspiron من TMDell**

[إزالة محرك الأقراص الضوئية](#page-32-1)

[إعادة تركيب محرك الأقراص الضوئية](#page-32-2)

<span id="page-32-0"></span>تطير ؛ قبل ان تبدا في التعامل مع الاجزاء الناخلية للكبيرة الشاركة المعامل المعامل المعامل المصال المعامل المعامل المسلمة الرئيسية للتوافق مع الإشعارات التنظيمية على المعاملة الرئيسية التوافق مع الإشعارات التنظيمية على الم

ه تنبيه. لتجنب تفريغ الشحنات الإنكتروستتيكية، قم بعزل نفسك أرضيًا باستخدام شريط مداري أول المس سطح معني غير مطلي (مثل اللوحة الخلفية) على النمبيوتر بشكل دوري

**تنبيه :لا يجب إجراء أية إصلاحات على الكمبيوتر إلا بواسطة فني خدمة معتمد .فلا يغطي الضمان أي تلف ناتج عن أعمال صيانة غير معتمدة من قِبل TMDell.**

**تنبيه :للمساعدة على منع إتلاف لوحة النظام ٬قم بإزالة البطارية الرئيسية (انظر ف[ك البطارية](file:///C:/data/systems/ins1440/ar/sm/removeba.htm#wp1185372)) قبل التعامل مع الأجزاء الداخلية للكمبيوتر.**

# **إزالة محرك الأقراص الضوئية**

- <span id="page-32-1"></span>1. اتبع الإجراءات الواردة ف[ي قبل أن تبدأ](file:///C:/data/systems/ins1440/ar/sm/before.htm#wp1438061) .
- 2. قم بإزالة البطارية (انظر [فك البطارية](file:///C:/data/systems/ins1440/ar/sm/removeba.htm#wp1185372)).
- 3. قم بفك المسمار اللولبي الذي يثبت محرك الأقراص الضوئية بقاعدة الكمبيوتر .
- 4. باستخدام أداة كتابة بلاستيكية ٬ادفع الفتحة لإزالة محرك الأقراص الضوئية من الحاوية المخصصة له .
	- 5. أخرج محرك الأقراص الضوئية من الحاوية المخصصة له .

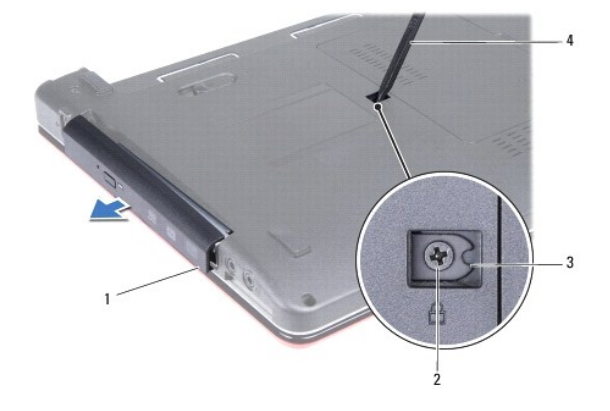

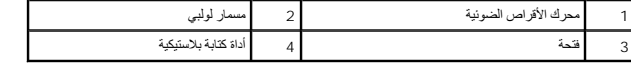

#### <span id="page-32-2"></span>**إعادة تركيب محرك الأقراص الضوئية**

- . ادفع محرك الأقراص الضوئية داخل الحاوية المخصصة له حتى يستقر في موضعه تمامًا 1.
	- 2. أعد تركيب المسمار اللولبي الذي يثبت محرك الأقراص الضوئية بقاعدة الكمبيوتر .
		- 3. أعد تركيب البطارية (انظر [إعادة تركيب البطارية](file:///C:/data/systems/ins1440/ar/sm/removeba.htm#wp1185330)).

**مسند راحة اليد دليل صيانة الطراز 1440 TMInspiron من TMDell**

[إزالة مسند راحة اليد](#page-33-1) 

[إعادة تركيب مسند راحة اليد](#page-34-1) 

<span id="page-33-0"></span>تطير ؛ قبل ان تبدا في التعامل مع الاجزاء الناخلية للكبيرة الشاركة المعامل المعامل المعامل المصال المعامل المعامل المسلمة الرئيسية للتوافق مع الإشعارات التنظيمية على المعاملة الرئيسية التوافق مع الإشعارات التنظيمية على الم

**تنبيه :لتجنب تفريغ الشحنات الإلكتروستاتيكية ٬قم بعزل نفسك أرضيًا باستخدام شريط معصم خاص بالعزل الأرضي أو لمس سطح معدني غير مطلي بشكل دوري.**

**تنبيه :لا يجب إجراء أية إصلاحات على الكمبيوتر إلا بواسطة فني خدمة معتمد .فلا يغطي الضمان أي تلف ناتج عن أعمال صيانة غير معتمدة من قِبل TMDell.**

**تنبيه :للمساعدة على منع إتلاف لوحة النظام ٬قم بإزالة البطارية الرئيسية (انظر ف[ك البطارية](file:///C:/data/systems/ins1440/ar/sm/removeba.htm#wp1185372)) قبل التعامل مع الأجزاء الداخلية للكمبيوتر.**

### <span id="page-33-1"></span>**إزالة مسند راحة اليد**

- 1. اتبع الإجراءات الواردة ف[ي قبل أن تبدأ](file:///C:/data/systems/ins1440/ar/sm/before.htm#wp1438061) .
- 2. قم بإزالة البطارية (انظر [فك البطارية](file:///C:/data/systems/ins1440/ar/sm/removeba.htm#wp1185372)) .
- 3. قم بإزالة غطاء الوحدة (انظر [إزالة غطاء الوحدة](file:///C:/data/systems/ins1440/ar/sm/base.htm#wp1223484)) .
- 4. قم بإزالة وحدة (وحدات) الذاكرة (انظ[ر إزالة وحدة](file:///C:/data/systems/ins1440/ar/sm/memory.htm#wp1186694) (وحدات) الذاكرة) .
- 5. قم بإزالة محرك الأقراص الثابتة (انظر [إزالة محرك الأقراص الثاب](file:///C:/data/systems/ins1440/ar/sm/hdd.htm#wp1184863)تة) .
- 6. قم بإزالة محرك الأقراص الضوئية (انظر [إزالة محرك الأقراص الضوئ](file:///C:/data/systems/ins1440/ar/sm/optical.htm#wp1180116)ية) .
- 7. افصل كابلات الهوائي عن بطاقة Card-Mini )انظر إزالة بطاقة [Card-Mini](file:///C:/data/systems/ins1440/ar/sm/minicard.htm#wp1181641)( .
	- 8. قم بفك المسامير اللولبية الخمسة من قاعدة الكمبيوتر .

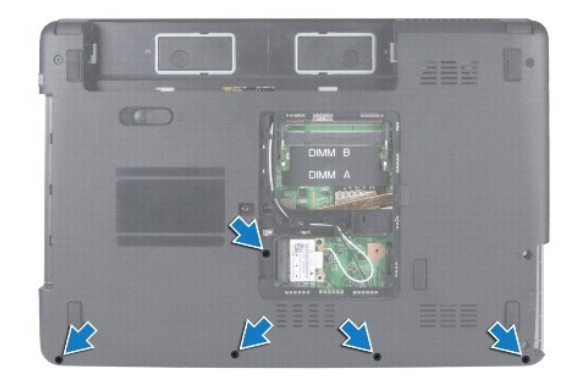

9. لاحظ اتجاه كابلات بطاقة Card-Mini وقم بإزالة الكابلات من أدلة التوجيه .

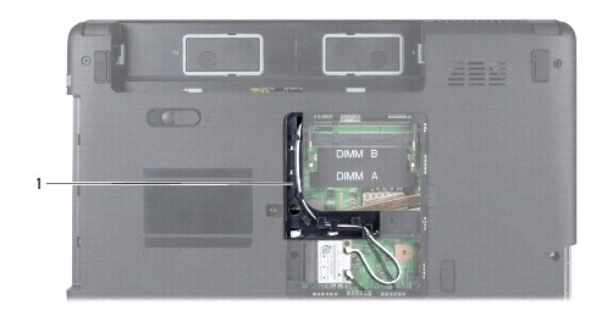

1 أدلة التوجيه

- 01. قم بإزالة غطاء التحكم المركزي (انظر [إزالة غطاء التحكم المركز](file:///C:/data/systems/ins1440/ar/sm/cntrcont.htm#wp1188834)ي) .
	- 11. قم بإزالة لوحة المفاتيح (انظر [إزالة لوحة المفاتيح](file:///C:/data/systems/ins1440/ar/sm/keyboard.htm#wp1188497)) .
	- 21. قم بإزالة لوحة زر الطاقة (انظر [إزالة لوحة زر الطاقة](file:///C:/data/systems/ins1440/ar/sm/pwrbtnbr.htm#wp1184871)) .
- 31. افصل كابل الشاشة وكابل لوحة اللمس عن الموصلات الخاصة بها على لوحة النظام .
- <span id="page-34-0"></span>. 41 – لاحظ اتجاه الكابلات وقم باز احة كابلات الهوائي عن الفتحة الموجودة على الكمبيوتر بحرص . اسحب الكابلات بعيدًا حتى لا تتسبب في إعاقة مسند راحة اليد

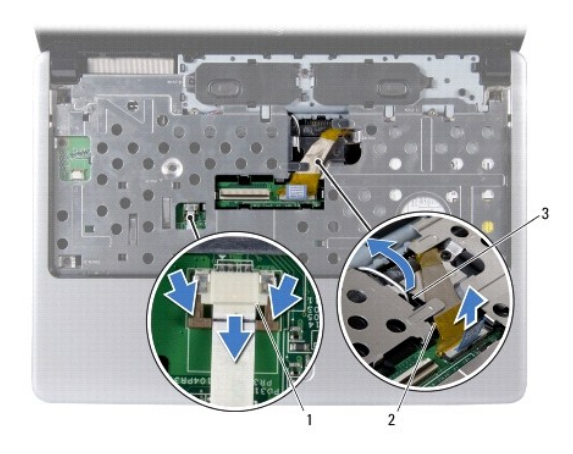

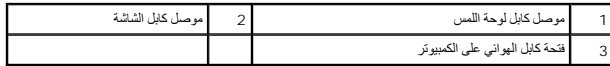

51. قم بفك المسامير اللولبية السبعة الموجودة على مسند راحة اليد .

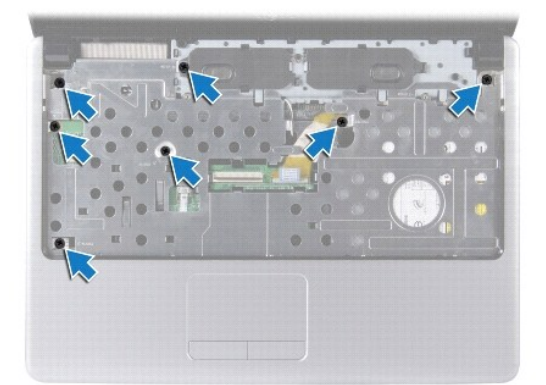

# **تنبيه :افصل مسند راحة اليد عن قاعدة الكمبيوتر بحرص لتجنب تعرض مسند راحة اليد للتلف.**

- 61. بداية من الجزء الأيمن/الأيسر من مسند راحة اليد ٬استخدم أصابعك لفصل مسند راحة اليد عن قاعدة الكمبيوتر .
	- 71. ارفع مسند راحة اليد بعيدًا عن قاعدة الكمبيوتر .

# <span id="page-34-1"></span>**إعادة تركيب مسند راحة اليد**

1. قم بمحاذاة مسند راحة اليد مع قاعدة الكمبيوتر وضعه في مكانه برفق .

- 2. أعد تركيب المسامير اللولبية السبعة الموجودة على مسند راحة اليد .
- 3. قم بتوصيل كابل الشاشة وكابل لوحة اللمس بالموصلات الخاصة بها على لوحة النظام .
- 4. قم بتوجيه كابلات هوائي بطاقة Card-Mini وتوجيه الكابلات إلى الجزء السفلي من الكمبيوتر من خلال الفتحة الموجودة على الكمبيوتر .
	- 5. أعد تركيب لوحة زر الطاقة (انظر إ[عادة تركيب لوحة زر الطاقة](file:///C:/data/systems/ins1440/ar/sm/pwrbtnbr.htm#wp1184923)) .
		- 6. أعد تركيب لوحة المفاتيح (انظر [إعادة تركيب لوحة المفاتيح](file:///C:/data/systems/ins1440/ar/sm/keyboard.htm#wp1196914)) .
	- 7. أعد تركيب غطاء التحكم المركزي (انظر [إعادة تركيب غطاء التحكم المركزي](file:///C:/data/systems/ins1440/ar/sm/cntrcont.htm#wp1185318)) .
		- 8. أعد تركيب المسامير اللولبية الخمسة في الجزء السفلي من الكمبيوتر .
	- 9. قم بتوجيه كابلات الهوائي وتوصيلها ببطاقة Card-Mini )انظر استبدال بطاقة [Card-Mini](file:///C:/data/systems/ins1440/ar/sm/minicard.htm#wp1181718)( .
		- 01. أعد تركيب وحدة (وحدات) الذاكرة (انظر [إعادة تركيب وحدة](file:///C:/data/systems/ins1440/ar/sm/memory.htm#wp1181089) (وحدات) الذاكرة) .
			- 11. أعد تركيب غطاء الوحدة (انظر [إعادة تركيب غطاء الوحدة](file:///C:/data/systems/ins1440/ar/sm/base.htm#wp1224432)) .
		- 21. أعد تركيب محرك الأقراص الضوئية (انظر [إعادة تركيب محرك الأقراص الضوئي](file:///C:/data/systems/ins1440/ar/sm/optical.htm#wp1180161)ة) .
			- 31. أعد تركيب محرك الأقراص الثابتة (انظر [استبدال محرك الأقراص الثابتة](file:///C:/data/systems/ins1440/ar/sm/hdd.htm#wp1185130)) .
				- 41. أعد تركيب البطارية (انظر [إعادة تركيب البطارية](file:///C:/data/systems/ins1440/ar/sm/removeba.htm#wp1185330)) .

**لوحة زر الطاقة دليل صيانة الطراز 1440 TMInspiron من TMDell**

[إزالة لوحة زر الطاقة](#page-36-1) 

[إعادة تركيب لوحة زر الطاقة](#page-36-2) 

<span id="page-36-0"></span>تطير ؛ قبل ان تبدا في التعامل مع الاجزاء الناخلية للكبيرة الشاركة المعامل المعامل المعامل المصال المعامل المعامل المسلمة الرئيسية للتوافق مع الإشعارات التنظيمية على المعاملة الرئيسية التوافق مع الإشعارات التنظيمية على الم

**تنبيه :لتجنب تفريغ الشحنات الإلكتروستاتيكية ٬قم بعزل نفسك أرضيًا باستخدام شريط معصم خاص بالعزل الأرضي أو لمس سطح معدني غير مطلي بشكل دوري.**

**تنبيه :لا يجب إجراء أية إصلاحات على الكمبيوتر إلا بواسطة فني خدمة معتمد .فلا يغطي الضمان أي تلف ناتج عن أعمال صيانة غير معتمدة من قِبل TMDell.**

**تنبيه :للمساعدة على منع إتلاف لوحة النظام ٬قم بإزالة البطارية الرئيسية (انظر ف[ك البطارية](file:///C:/data/systems/ins1440/ar/sm/removeba.htm#wp1185372)) قبل التعامل مع الأجزاء الداخلية للكمبيوتر.**

### <span id="page-36-1"></span>**إزالة لوحة زر الطاقة**

- 1. اتبع الإجراءات الواردة ف[ي قبل أن تبدأ](file:///C:/data/systems/ins1440/ar/sm/before.htm#wp1438061) .
- 2. قم بإزالة البطارية (انظر [فك البطارية](file:///C:/data/systems/ins1440/ar/sm/removeba.htm#wp1185372)) .
- 3. قم بإزالة غطاء التحكم المركزي (انظر [إزالة غطاء التحكم المركز](file:///C:/data/systems/ins1440/ar/sm/cntrcont.htm#wp1188834)ي) .
	- 4. قم بإزالة لوحة المفاتيح (انظر [إزالة لوحة المفاتيح](file:///C:/data/systems/ins1440/ar/sm/keyboard.htm#wp1188497)) .
- 5. قم بتحرير قفل كابل لوحة زر الطاقة وافصل كابل لوحة زر الطاقة عن موصل لوحة النظام .

# **تنبيه :يتم تثبيت لوحة زر الطاقة بمسند راحة اليد بإحكام .لا تعمد إلى سحب كابل لوحة زر الطاقة لإزالة هذه اللوحة.**

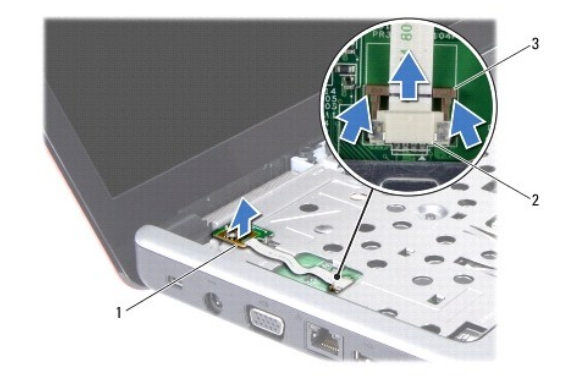

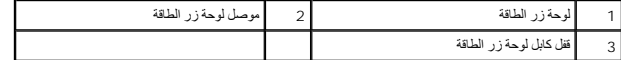

6. باستخدام أداة كتابة بلاستيكية ٬قم برفع لوحة زر الطاقة لتحريرها من مسند راحة اليد .

. ارفع لوحة زر الطاقة بعيدًا عن مسند راحة اليد 7.

# <span id="page-36-2"></span>**إعادة تركيب لوحة زر الطاقة**

- 1. قم بمحاذاة الفتحات الموجودة على لوحة زر الطاقة مع النتوء الموجود على مسند راحة اليد واحتفظ بها في مكانها .
- 2. قم بتمرير كابل لوحة زر الطاقة في الموصل الموجود بلوحة النظام .اضغط على قفل كابل لوحة زر الطاقة لإحكام تثبيت الكابل بموصل لوحة النظام .
	- 3. أعد تركيب لوحة المفاتيح (انظر [إعادة تركيب لوحة المفاتيح](file:///C:/data/systems/ins1440/ar/sm/keyboard.htm#wp1196914)) .

4. أعد تركيب غطاء التحكم المركزي (انظر [إعادة تركيب غطاء التحكم المركزي](file:///C:/data/systems/ins1440/ar/sm/cntrcont.htm#wp1185318)) .

5. أعد تركيب البطارية (انظر [إعادة تركيب البطارية](file:///C:/data/systems/ins1440/ar/sm/removeba.htm#wp1185330)) .

**البطارية دليل صيانة الطراز 1440 TMInspiron من TMDell**

[فك البطارية](#page-38-1) 

[إعادة تركيب البطارية](#page-38-2) 

<span id="page-38-0"></span>تطير ؛ قبل ان تبدا في التعامل مع الاجزاء الناخلية للكبيرة الشاركة المعامل المعامل المعامل المصال المعامل المعامل المسلمة الرئيسية للتوافق مع الإشعارات التنظيمية على المعاملة الرئيسية التوافق مع الإشعارات التنظيمية على الم

**تنبيه :لتجنب تفريغ الشحنات الإلكتروستاتيكية ٬قم بعزل نفسك أرضيًا باستخدام شريط معصم خاص بالعزل الأرضي أو لمس سطح معدني غير مطلي بشكل دوري.**

**تنبيه :لا يجب إجراء أية إصلاحات على الكمبيوتر إلا بواسطة فني خدمة معتمد .فلا يغطي الضمان أي تلف ناتج عن أعمال صيانة غير معتمدة من قِبل TMDell.**

**تنبيه :لتفادي إلحاق التلف بالكمبيوتر ٬لا تستخدم إلا البطارية المصممة خصيصًا لهذا النوع من أجهزة كمبيوتر Dell .فلا تستخدم بطاريات مصممة لأجهزة كمبيوتر أخرى من Dell.**

# <span id="page-38-1"></span>**فك البطارية**

1. أوقف تشغيل الكمبيوتر واقلبه رأسًا على عقب .

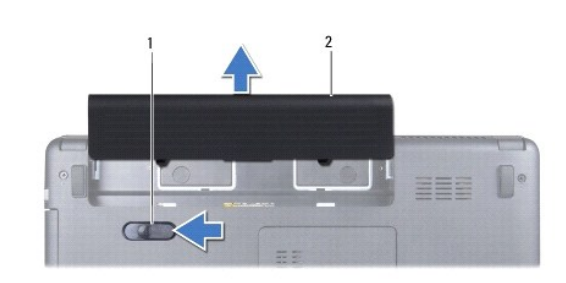

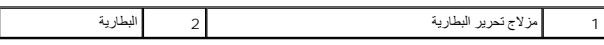

2. قم بتحريك مزلاج تحرير البطارية وأمسكها .

3. أخرج البطارية من الحاوية المخصصة لها .

# <span id="page-38-2"></span>**إعادة تركيب البطارية**

ادفع البطارية داخل الحاوية المخصصة لها حتى تستقر في مكانها بإحكام.

**السماعات دليل صيانة الطراز 1440 TMInspiron من TMDell**

> [إزالة السماعات](#page-39-1)  [إعادة تركيب السماعات](#page-40-0)

<span id="page-39-0"></span>تطير ؛ قبل ان تبدا في التعامل مع الاجزاء الناخلية للكبيرة الشاركة المعامل المعامل المعامل المصال المعامل المعامل المسلمة الرئيسية للتوافق مع الإشعارات التنظيمية على المعاملة الرئيسية التوافق مع الإشعارات التنظيمية على الم

**تنبيه :لتجنب تفريغ الشحنات الإلكتروستاتيكية ٬قم بعزل نفسك أرضيًا باستخدام شريط معصم خاص بالعزل الأرضي أو لمس سطح معدني غير مطلي بشكل دوري.**

**تنبيه :لا يجب إجراء أية إصلاحات على الكمبيوتر إلا بواسطة فني خدمة معتمد .فلا يغطي الضمان أي تلف ناتج عن أعمال صيانة غير معتمدة من قِبل TMDell.**

**تنبيه :للمساعدة على منع إتلاف لوحة النظام ٬قم بإزالة البطارية الرئيسية (انظر ف[ك البطارية](file:///C:/data/systems/ins1440/ar/sm/removeba.htm#wp1185372)) قبل التعامل مع الأجزاء الداخلية للكمبيوتر.**

### <span id="page-39-1"></span>**إزالة السماعات**

- 1. اتبع الإجراءات الواردة ف[ي قبل أن تبدأ](file:///C:/data/systems/ins1440/ar/sm/before.htm#wp1438061) .
- 2. قم بإزالة البطارية (انظر [فك البطارية](file:///C:/data/systems/ins1440/ar/sm/removeba.htm#wp1185372)).
- 3. قم بإزالة غطاء الوحدة (انظر [إزالة غطاء الوحدة](file:///C:/data/systems/ins1440/ar/sm/base.htm#wp1223484)) .
- 4. قم بإزالة وحدة (وحدات) الذاكرة (انظ[ر إزالة وحدة](file:///C:/data/systems/ins1440/ar/sm/memory.htm#wp1186694) (وحدات) الذاكرة) .
- 5. قم بإزالة غطاء التحكم المركزي (انظر [إزالة غطاء التحكم المركز](file:///C:/data/systems/ins1440/ar/sm/cntrcont.htm#wp1188834)ي) .
	- 6. قم بإزالة لوحة المفاتيح (انظر [إزالة لوحة المفاتيح](file:///C:/data/systems/ins1440/ar/sm/keyboard.htm#wp1188497)) .
	- 7. قم بإزالة لوحة زر الطاقة (انظر [إزالة لوحة زر الطاقة](file:///C:/data/systems/ins1440/ar/sm/pwrbtnbr.htm#wp1184871)) .
	- 8. قم بإزالة مسند راحة اليد (انظر [إزالة مسند راحة اليد](file:///C:/data/systems/ins1440/ar/sm/palmrest.htm#wp1051070)) .
	- 9. قم بإزالة مجموعة الشاشة (انظر [إزالة مجموعة الشاشة](file:///C:/data/systems/ins1440/ar/sm/display.htm#wp1214210)) .
	- 01. افصل كابل مكبر الصوت عن الموصل الموجود على لوحة النظام .
	- 11. قم بفك المسمار اللولبي الذي يثبت مكبر الصوت بقاعدة الكمبيوتر .
- 21. قم بتحرير مكبرات الصوت من المزاليج الموجودة على قاعدة الكمبيوتر .
	- 31. قم بتحريك مكبرات الصوت بعيدًا عن قاعدة الكمبيوتر .

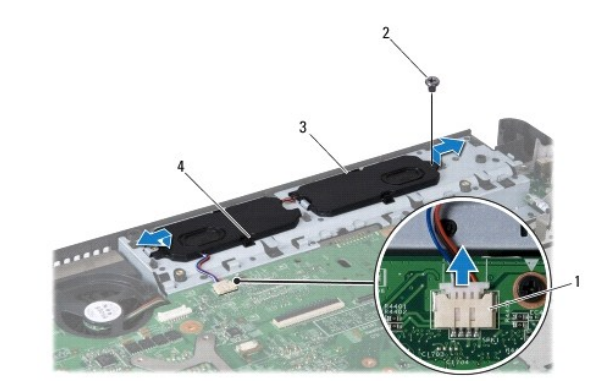

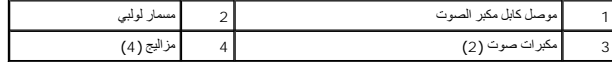

# <span id="page-40-0"></span>**إعادة تركيب السماعات**

- 1. قم بتثبيت مكبرات الصوت بإحكام باستخدام المزاليج الموجودة على قاعدة الكمبيوتر .
	- 2. أعد تركيب المسمار اللولبي الذي يثبت مكبر الصوت بقاعدة الكمبيوتر .
	- 3. قم بتوصيل كابل مكبر الصوت بالموصل الموجود على لوحة النظام .
	- 4. أعد تركيب مجموعة الشاشة (انظر [إعادة تركيب مجموعة الشاشة](file:///C:/data/systems/ins1440/ar/sm/display.htm#wp1203403)) .
	- 5. أعد تركيب مسند راحة اليد (انظر [إعادة تركيب مسند راحة اليد](file:///C:/data/systems/ins1440/ar/sm/palmrest.htm#wp1051265)) .
	- 6. أعد تركيب لوحة زر الطاقة (انظر إ[عادة تركيب لوحة زر الطاقة](file:///C:/data/systems/ins1440/ar/sm/pwrbtnbr.htm#wp1184923)) .
		- 7. أعد تركيب لوحة المفاتيح (انظر [إعادة تركيب لوحة المفاتيح](file:///C:/data/systems/ins1440/ar/sm/keyboard.htm#wp1196914)) .
- 8. أعد تركيب غطاء التحكم المركزي (انظر [إعادة تركيب غطاء التحكم المركزي](file:///C:/data/systems/ins1440/ar/sm/cntrcont.htm#wp1185318)) .
- 9. أعد تركيب وحدة (وحدات) الذاكرة (انظر [إعادة تركيب وحدة](file:///C:/data/systems/ins1440/ar/sm/memory.htm#wp1181089) (وحدات) الذاكرة) .
	- 01. أعد تركيب غطاء الوحدة (انظر [إعادة تركيب غطاء الوحدة](file:///C:/data/systems/ins1440/ar/sm/base.htm#wp1224432)) .
		- 11. أعد تركيب البطارية (انظر [إعادة تركيب البطارية](file:///C:/data/systems/ins1440/ar/sm/removeba.htm#wp1185330)).

 $\label{eq:2.1} \left\langle \varphi_{\mathbf{t}} \right\rangle \neq -\left\langle \mathbf{u}(\mathbf{t})\right\rangle \neq -\left\langle \left\langle \mathbf{u}(\mathbf{z})\right\rangle \right\rangle$ 

# **لوحة النظام**

**دليل صيانة الطراز 1440 TMInspiron من TMDell**

### [إزالة لوحة النظام](#page-41-1)

- [إعادة تركيب لوحة النظام](#page-42-1)
- [إدخال رقم الصيانة في نظام الإدخال والإخراج الأساسي](#page-42-2) (BIOS(
- <span id="page-41-0"></span>تطير ؛ قبل ان تبدا في التعامل مع الاجزاء الداخلية للكبيرة المسائلة المسائلة المعلمات الرائد المسائلة المسلمان الجمال المسائلة المنفحة الرئيسية للتوافق مع الإشعارات التنظيمية على المسائلة المسائلة المسائلة المسائلة المسائل
	- **تنبيه :لتجنب تفريغ الشحنات الإلكتروستاتيكية ٬قم بعزل نفسك أرضيًا باستخدام شريط معصم خاص بالعزل الأرضي أو لمس سطح معدني غير مطلي بشكل دوري.**
	- **تنبيه :لا يجب إجراء أية إصلاحات على الكمبيوتر إلا بواسطة فني خدمة معتمد .فلا يغطي الضمان أي تلف ناتج عن إجراء أعمال صيانة غير معتمدة من قِبل TMDell.**
		- **تنبيه :للمساعدة على منع إتلاف لوحة النظام ٬قم بإزالة البطارية الرئيسية (انظر ف[ك البطارية](file:///C:/data/systems/ins1440/ar/sm/removeba.htm#wp1185372)) قبل التعامل مع الأجزاء الداخلية للكمبيوتر.**

# <span id="page-41-1"></span>**إزالة لوحة النظام**

- 1. اتبع الإجراءات الواردة ف[ي قبل أن تبدأ](file:///C:/data/systems/ins1440/ar/sm/before.htm#wp1438061) .
- 2. قم بإزالة البطارية (انظ[رفك البطاري](file:///C:/data/systems/ins1440/ar/sm/removeba.htm#wp1185372)ة ).
- 3. قم بإزالة غطاء الوحدة (انظر [إزالة غطاء الوحدة](file:///C:/data/systems/ins1440/ar/sm/base.htm#wp1223484)) .
- 4. قم بإزالة وحدة (وحدات) الذاكرة (انظ[ر إزالة وحدة](file:///C:/data/systems/ins1440/ar/sm/memory.htm#wp1186694) (وحدات) الذاكرة) .
- 5. قم بإزالة محرك الأقراص الثابتة (انظر [إزالة محرك الأقراص الثاب](file:///C:/data/systems/ins1440/ar/sm/hdd.htm#wp1184863)تة) .
- 6. قم بإزالة محرك الأقراص الضوئية (انظر [إزالة محرك الأقراص الضوئ](file:///C:/data/systems/ins1440/ar/sm/optical.htm#wp1180116)ية) .
	- 7. قم بإزالة بطاقة Card-Mini )انظر إزالة بطاقة [Card-Mini](file:///C:/data/systems/ins1440/ar/sm/minicard.htm#wp1181641)( .
	- 8. قم بإزالة غطاء التحكم المركزي (انظر [إزالة غطاء التحكم المركز](file:///C:/data/systems/ins1440/ar/sm/cntrcont.htm#wp1188834)ي) .
		- 9. قم بإزالة لوحة المفاتيح (انظر [إزالة لوحة المفاتيح](file:///C:/data/systems/ins1440/ar/sm/keyboard.htm#wp1188497)) .
		- 01. قم بإزالة لوحة زر الطاقة (انظر [إزالة لوحة زر الطاقة](file:///C:/data/systems/ins1440/ar/sm/pwrbtnbr.htm#wp1184871)) .
		- 11. قم بإزالة مسند راحة اليد (انظر [إزالة مسند راحة اليد](file:///C:/data/systems/ins1440/ar/sm/palmrest.htm#wp1051070)) .
	- 21. قم بإزالة بطاقة Bluetooth )انظر إزالة بطاقة [Bluetooth](file:///C:/data/systems/ins1440/ar/sm/btooth.htm#wp1183032)( .
- 31. افصل كابل مكبرات الصوت وكابل لوحة USB عن الموصلات الخاصة بها على لوحة النظام .
	- 41. قم بفك المسامير اللولبية الثلاثة التي تثبت لوحة النظام بقاعدة الكمبيوتر .

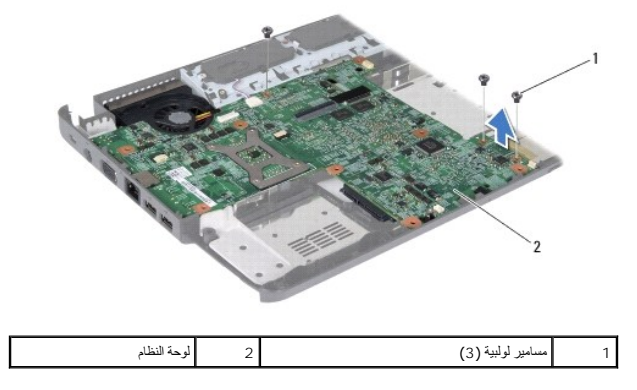

51. ارفع لوحة النظام لفصلها عن الموصل الموجود على اللوحة الفرعية .

- 61. قم بقلب لوحة النظام .
- <span id="page-42-0"></span>71. قم بإزالة مجموعة امتصاص الحرارة بالمعالج (انظ[ر إزالة مجموعة امتصاص الحرارة بالمع](file:///C:/data/systems/ins1440/ar/sm/cpucool.htm#wp1119269)الج) .
	- 81. قم بإزالة وحدة المعالج (انظر [إزالة وحدة المعالج](file:///C:/data/systems/ins1440/ar/sm/cpu.htm#wp1179979)) .
	- 91. قم بإزالة البطارية الخلوية المصغرة (انظر [إزالة البطارية الخلوية المصغر](file:///C:/data/systems/ins1440/ar/sm/coinbatt.htm#wp1187814)ة) .

### <span id="page-42-1"></span>**إعادة تركيب لوحة النظام**

- 1. أعد تركيب البطارية الخلوية المصغرة (انظر [إعادة تركيب البطارية الخلوية المصغر](file:///C:/data/systems/ins1440/ar/sm/coinbatt.htm#wp1184175)ة) .
	- 2. أعد تركيب وحدة المعالج (انظر [إعادة تركيب وحدة المعالج](file:///C:/data/systems/ins1440/ar/sm/cpu.htm#wp1181618)) .
- 3. أعد تركيب مجموعة امتصاص الحرارة بالمعالج (انظر [إعادة تركيب مجموعة امتصاص الحرارة بالمعال](file:///C:/data/systems/ins1440/ar/sm/cpucool.htm#wp1122720)ج) .
	- 4. قم بقلب لوحة النظام .
- 5. قم بمحاذاة فتحات المسامير اللولبية الموجودة على لوحة النظام مع فتحات المسامير اللولبية الموجودة على قاعدة الكمبيوتر .
	- 6. قم بتوصيل موصل لوحة النظام بالموصل الموجود على اللوحة الفرعية .
	- 7. أعد تركيب المسامير اللولبية الثلاثة التي تثبت لوحة النظام بقاعدة الكمبيوتر .
	- 8. قم بتوصيل كابل مكبرات الصوت وكابل لوحة USB بالموصلات الخاصة بها على لوحة النظام .
		- 9. أعد تركيب بطاقة Bluetooth )انظر [إعادة تركيب بطاقة](file:///C:/data/systems/ins1440/ar/sm/btooth.htm#wp1182963) Bluetooth( .
			- 01. أعد تركيب مسند راحة اليد (انظر [إعادة تركيب مسند راحة اليد](file:///C:/data/systems/ins1440/ar/sm/palmrest.htm#wp1051265)) .
			- 11. أعد تركيب لوحة زر الطاقة (انظر إ[عادة تركيب لوحة زر الطاقة](file:///C:/data/systems/ins1440/ar/sm/pwrbtnbr.htm#wp1184923)) .
				- 21. أعد تركيب لوحة المفاتيح (انظر [إعادة تركيب لوحة المفاتيح](file:///C:/data/systems/ins1440/ar/sm/keyboard.htm#wp1196914)) .
		- 31. أعد تركيب غطاء التحكم المركزي (انظر [إعادة تركيب غطاء التحكم المركزي](file:///C:/data/systems/ins1440/ar/sm/cntrcont.htm#wp1185318)) .
			- . 41 أعد تركيب بطاقة Mini-Card (انظر <u>استبدال بطاقة Mini-Card</u>).
		- 51. أعد تركيب محرك الأقراص الضوئية (انظر [إعادة تركيب محرك الأقراص الضوئي](file:///C:/data/systems/ins1440/ar/sm/optical.htm#wp1180161)ة) .
			- 61. أعد تركيب محرك الأقراص الثابتة (انظر [استبدال محرك الأقراص الثابتة](file:///C:/data/systems/ins1440/ar/sm/hdd.htm#wp1185130)) .
			- 71. أعد تركيب وحدة (وحدات) الذاكرة (انظر [إعادة تركيب وحدة](file:///C:/data/systems/ins1440/ar/sm/memory.htm#wp1181089) (وحدات) الذاكرة) .
				- 81. أعد تركيب غطاء الوحدة (انظر [إعادة تركيب غطاء الوحدة](file:///C:/data/systems/ins1440/ar/sm/base.htm#wp1224432)) .
				- 91. أعد تركيب لوحة المفاتيح (انظر [إعادة تركيب البطارية](file:///C:/data/systems/ins1440/ar/sm/removeba.htm#wp1185330)).
- **تنبيه :قبل تشغيل الكمبيوتر ٬أعد تركيب كل المسامير اللولبية وتأكد من عدم وجود أية مسامير لولبية مفكوكة داخل الكمبيوتر .فقد يتسبب ذلك في إتلاف الكمبيوتر.**
	- 02. قم بتشغيل الكمبيوتر .
	- **ملاحظة :**بعد استبدال لوحة النظام ٬أدخل رقم الصيانة الخاص بالكمبيوتر في نظام الإدخال والإخراج الأساسي (BIOS( الخاص بلوحة النظام البديلة.
		- 12. أدخل رقم الصيانة (انظر إ[دخال رقم الصيانة في نظام الإدخال والإخراج الأساسي](#page-42-2) (BIOS(( .

### **إدخال رقم الصيانة في نظام الإدخال والإخراج الأساسي (BIOS(**

<span id="page-42-2"></span>1. تأكد من توصيل مهايئ التيار المتردد وتركيب البطارية الرئيسية بشكل صحيح .

2. قم بتشغيل الكمبيوتر .

3. اضغط على <2F< أثناء الاختبار الذاتي عند بدء التشغيل (POST( للدخول إلى برنامج إعداد النظام .

4. انتقل إلى علامة التبويب الخاصة بالأمان وأدخل رقم الصيانة في الحقل **Tag Service Set )تعيين رقم الصيانة)** .

**لوحة USB دليل صيانة الطراز 1440 TMInspiron من TMDell**

[إزالة لوحة](#page-44-1) USB

[إعادة تركيب لوحة](#page-45-0) USB

<span id="page-44-0"></span>تطير ؛ قبل ان تبدا في التعامل مع الاجزاء الناخلية للكبيرة الشاركة المعامل المعامل المعامل المصال المعامل المعامل المسلمة الرئيسية للتوافق مع الإشعارات التنظيمية على المعاملة الرئيسية التوافق مع الإشعارات التنظيمية على الم

**تنبيه :لتجنب تفريغ الشحنات الإلكتروستاتيكية ٬قم بعزل نفسك أرضيًا باستخدام شريط معصم خاص بالعزل الأرضي أو لمس سطح معدني غير مطلي بشكل دوري.**

**تنبيه :لا يجب إجراء أية إصلاحات على الكمبيوتر إلا بواسطة فني خدمة معتمد .فلا يغطي الضمان أي تلف ناتج عن أعمال صيانة غير معتمدة من قِبل TMDell.**

**تنبيه :للمساعدة على منع إتلاف لوحة النظام ٬قم بإزالة البطارية الرئيسية (انظر ف[ك البطارية](file:///C:/data/systems/ins1440/ar/sm/removeba.htm#wp1185372)) قبل التعامل مع الأجزاء الداخلية للكمبيوتر.**

# <span id="page-44-1"></span>**إزالة لوحة USB**

- 1. اتبع الإجراءات الواردة ف[ي قبل أن تبدأ](file:///C:/data/systems/ins1440/ar/sm/before.htm#wp1438061) .
- 2. قم بإزالة البطارية (انظر [فك البطارية](file:///C:/data/systems/ins1440/ar/sm/removeba.htm#wp1185372)).
- 3. قم بإزالة غطاء الوحدة (انظر [إزالة غطاء الوحدة](file:///C:/data/systems/ins1440/ar/sm/base.htm#wp1223484)) .
- 4. قم بإزالة وحدة (وحدات) الذاكرة (انظ[ر إزالة وحدة](file:///C:/data/systems/ins1440/ar/sm/memory.htm#wp1186694) (وحدات) الذاكرة) .
- 5. قم بإزالة محرك الأقراص الضوئية (انظر [إزالة محرك الأقراص الضوئ](file:///C:/data/systems/ins1440/ar/sm/optical.htm#wp1180116)ية) .
	- 6. قم بإزالة غطاء التحكم المركزي (انظر [إزالة غطاء التحكم المركز](file:///C:/data/systems/ins1440/ar/sm/cntrcont.htm#wp1188834)ي) .
		- 7. قم بإزالة لوحة المفاتيح (انظر [إزالة لوحة المفاتيح](file:///C:/data/systems/ins1440/ar/sm/keyboard.htm#wp1188497)) .
		- 8. قم بإزالة لوحة زر الطاقة (انظر [إزالة لوحة زر الطاقة](file:///C:/data/systems/ins1440/ar/sm/pwrbtnbr.htm#wp1184871)) .
		- 9. قم بإزالة مسند راحة اليد (انظر [إزالة مسند راحة اليد](file:///C:/data/systems/ins1440/ar/sm/palmrest.htm#wp1051070)) .
			- 01. افصل كابل لوحة USB عن موصل لوحة النظام .
		- 11. قم بفك المسمار اللولبي الذي يثبت لوحة USB بقاعدة الكمبيوتر .
	- 21. لاحظ اتجاه كابل لوحة USB وقم بإزالة هذا الكابل من قاعدة الكمبيوتر .
- .31 ارفع حافة لوحة USB حتى تصل إلى دليل التوجيه الموجود على قاعدة الكميزتر وقم بإدارة لوحية كومين تربح دليل التوجيه وارفع لوحة USB خارج قاعدة الكمبيوتر .

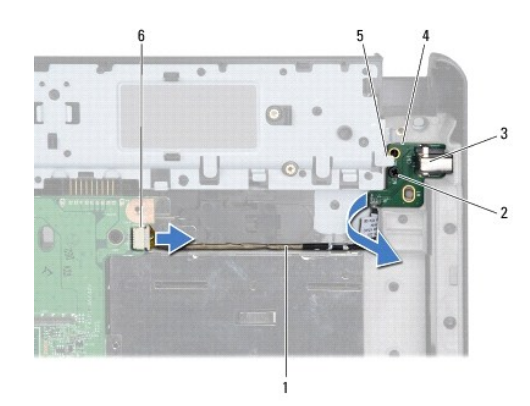

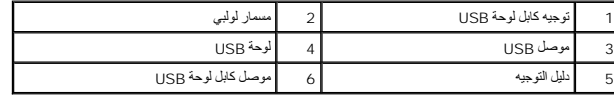

# <span id="page-45-0"></span>**إعادة تركيب لوحة USB**

- 1. باستخدام إصبع السبابة ٬قم بتوجيه موصل USB داخل فتحة موصل USB الموجودة في قاعدة الكمبيوتر .
	- 2. أدر لوحة USB جهة اليسار أسفل دليل التوجيه الموجود على قاعدة الكمبيوتر واحتفظ بها في مكانها .
		- 3. قم بمحاذاة الفتحة الموجودة على لوحة USB مع النتوء الموجود على قاعدة الكمبيوتر .
			- 4. أعد تركيب المسمار الذي يثبت لوحة USB بقاعدة الكمبيوتر .
				- 5. قم بتوجيه كابل USB وتوصيله بموصل لوحة النظام .
			- 6. أعد تركيب مسند راحة اليد (انظر [إعادة تركيب مسند راحة اليد](file:///C:/data/systems/ins1440/ar/sm/palmrest.htm#wp1051265)) .
			- 7. أعد تركيب لوحة زر الطاقة (انظر إ[عادة تركيب لوحة زر الطاقة](file:///C:/data/systems/ins1440/ar/sm/pwrbtnbr.htm#wp1184923)) .
				- 8. أعد تركيب لوحة المفاتيح (انظر [إعادة تركيب لوحة المفاتيح](file:///C:/data/systems/ins1440/ar/sm/keyboard.htm#wp1196914)) .
			- 9. أعد تركيب غطاء التحكم المركزي (انظر [إعادة تركيب غطاء التحكم المركزي](file:///C:/data/systems/ins1440/ar/sm/cntrcont.htm#wp1185318)) .
		- 01. أعد تركيب محرك الأقراص الضوئية (انظر [إعادة تركيب محرك الأقراص الضوئي](file:///C:/data/systems/ins1440/ar/sm/optical.htm#wp1180161)ة) .
		- 11. أعد تركيب وحدة (وحدات) الذاكرة (انظر [إعادة تركيب وحدة](file:///C:/data/systems/ins1440/ar/sm/memory.htm#wp1181089) (وحدات) الذاكرة) .
			- 21. أعد تركيب غطاء الوحدة (انظر [إعادة تركيب غطاء الوحدة](file:///C:/data/systems/ins1440/ar/sm/base.htm#wp1224432)) .
				- 31. أعد تركيب البطارية (انظر [إعادة تركيب البطارية](file:///C:/data/systems/ins1440/ar/sm/removeba.htm#wp1185330)).